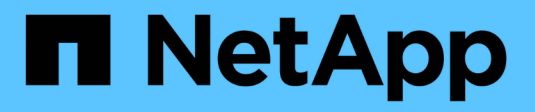

## **Gestire i dischi** ONTAP 9

NetApp April 24, 2024

This PDF was generated from https://docs.netapp.com/it-it/ontap/disks-aggregates/manage-disksoverview-concept.html on April 24, 2024. Always check docs.netapp.com for the latest.

# **Sommario**

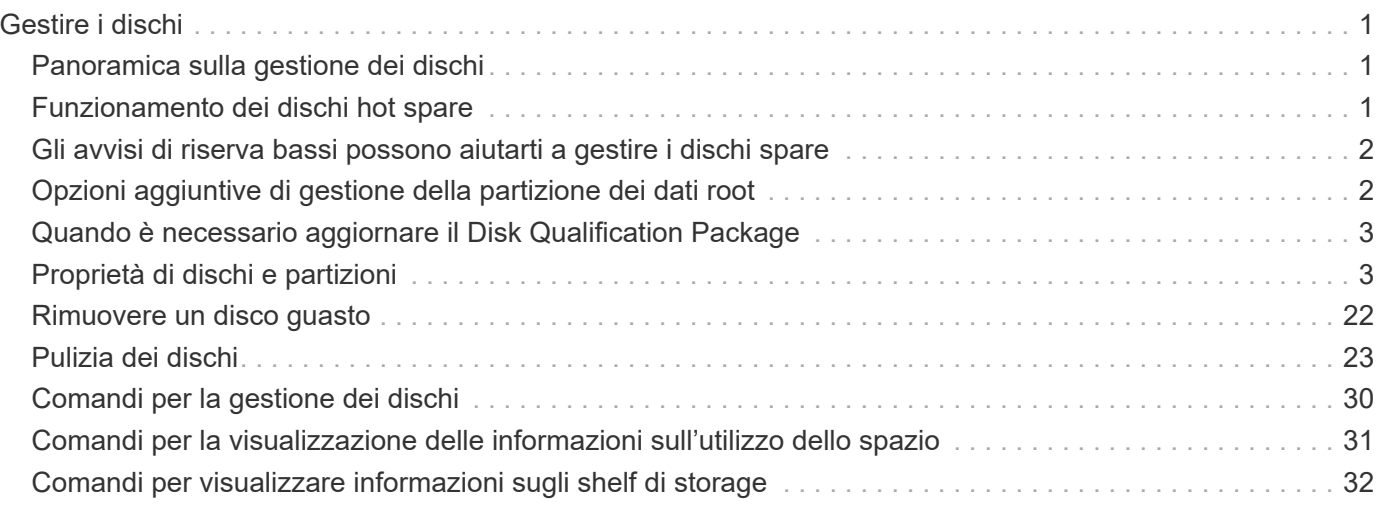

# <span id="page-2-0"></span>**Gestire i dischi**

## <span id="page-2-1"></span>**Panoramica sulla gestione dei dischi**

È possibile eseguire varie procedure per gestire i dischi nel sistema.

- **Aspetti della gestione dei dischi**
	- ["Quando è necessario aggiornare il Disk Qualification Package"](#page-4-0)
	- ["Funzionamento dei dischi hot spare"](#page-2-2)
	- ["Gli avvisi di riserva bassi possono aiutarti a gestire i dischi spare"](#page-3-0)
	- ["Opzioni aggiuntive di gestione della partizione dei dati root"](#page-3-1)
- **Proprietà di dischi e partizioni**
	- ["Proprietà di dischi e partizioni"](#page-4-2)
- **Rimozione del disco non riuscita**
	- ["Rimuovere un disco guasto"](#page-23-0)
- **Pulizia del disco**
	- ["Pulizia dei dischi"](#page-24-1)

## <span id="page-2-2"></span>**Funzionamento dei dischi hot spare**

Un disco hot spare è un disco assegnato a un sistema di storage ed è pronto per l'uso, ma non è in uso da un gruppo RAID e non conserva alcun dato.

Se si verifica un guasto al disco all'interno di un gruppo RAID, il disco hot spare viene assegnato automaticamente al gruppo RAID per sostituire i dischi guasti. I dati del disco guasto vengono ricostruiti sul disco sostitutivo hot spare in background dal disco di parità RAID. L'attività di ricostruzione viene registrata in /etc/message Viene inviato un file e un messaggio AutoSupport.

Se il disco hot spare disponibile non ha le stesse dimensioni del disco guasto, viene scelto un disco di dimensioni maggiori successive e quindi ridimensionato in modo da corrispondere alle dimensioni del disco che si sta sostituendo.

## **Requisiti di riserva per i dischi portanti multi-disco**

Mantenere il numero corretto di dischi di riserva nei carrier multi-disco è fondamentale per ottimizzare la ridondanza dello storage e ridurre al minimo il tempo che ONTAP deve dedicare alla copia dei dischi per ottenere un layout ottimale dei dischi.

È necessario mantenere un minimo di due hot spare per i dischi portanti multi-disco in ogni momento. Per supportare l'utilizzo del Centro di manutenzione ed evitare problemi causati da guasti a più dischi simultanei, è necessario mantenere almeno quattro hot spare per il funzionamento a stato stazionario e sostituire tempestivamente i dischi guasti.

Se due dischi si guastano contemporaneamente con solo due hot spare disponibili, ONTAP potrebbe non essere in grado di scambiare il contenuto del disco guasto e del relativo carrier mate con i dischi spare. Questo scenario è chiamato stallo. In questo caso, viene inviata una notifica tramite messaggi EMS e messaggi AutoSupport. Quando i supporti sostitutivi diventano disponibili, è necessario seguire le istruzioni fornite dai

messaggi EMS. Per ulteriori informazioni, consultare l'articolo della Knowledge base "Impossibile eseguire la calibrazione automatica del layout RAID - messaggio AutoSupport"

## <span id="page-3-0"></span>**Gli avvisi di riserva bassi possono aiutarti a gestire i dischi spare**

Per impostazione predefinita, gli avvisi vengono inviati alla console e ai registri se si dispone di meno di un disco hot spare che corrisponde agli attributi di ciascun disco nel sistema di storage.

È possibile modificare il valore di soglia per questi messaggi di avviso per garantire che il sistema rispetti le Best practice.

### **A proposito di questa attività**

Impostare l'opzione RAID "min\_spare\_count" su "2" per assicurarsi di disporre sempre del numero minimo di dischi di riserva consigliato.

#### **Fase**

1. Impostare l'opzione su "2":

storage raid-options modify -node *nodename* -name min\_spare\_count -value 2

## <span id="page-3-1"></span>**Opzioni aggiuntive di gestione della partizione dei dati root**

A partire da ONTAP 9.2, dal menu di avvio è disponibile una nuova opzione di partizione dei dati root, che offre funzionalità di gestione aggiuntive per i dischi configurati per la partizione dei dati root.

Le seguenti funzionalità di gestione sono disponibili nell'opzione del menu di avvio 9.

• **Dispartizione di tutti i dischi e rimozione delle informazioni di proprietà**

Questa opzione è utile se il sistema è configurato per la partizione dei dati root ed è necessario reinizializzarlo con una configurazione diversa.

#### • **Pulizia della configurazione e inizializzazione del nodo con dischi partizionati**

Questa opzione è utile per:

- Il sistema non è configurato per la partizione dei dati root e si desidera configurarlo per la partizione dei dati root
- Il sistema non è configurato correttamente per la partizione dei dati root ed è necessario correggerla
- Si dispone di una piattaforma AFF o FAS con solo SSD collegati e configurati per la versione precedente della partizione dei dati root e si desidera aggiornarla alla versione più recente della partizione dei dati root per aumentare l'efficienza dello storage
- **Pulizia della configurazione e inizializzazione del nodo con interi dischi**

Questa opzione è utile per:

- Dispartizione delle partizioni esistenti
- Rimuovere la proprietà del disco locale
- Reinizializzare il sistema con interi dischi utilizzando RAID-DP

## <span id="page-4-0"></span>**Quando è necessario aggiornare il Disk Qualification Package**

Il Disk Qualification Package (DQP) aggiunge il supporto completo per i dischi appena qualificati. Prima di aggiornare il firmware del disco o aggiungere nuovi tipi o dimensioni di disco a un cluster, è necessario aggiornare il DQP. Una Best practice consiste nell'aggiornare regolarmente il DQP, ad esempio ogni trimestre o semestrale.

È necessario scaricare e installare DQP nelle seguenti situazioni:

• Ogni volta che si aggiunge un nuovo tipo di disco o una nuova dimensione al nodo

Ad esempio, se si dispone già di dischi da 1 TB e si aggiungono dischi da 2 TB, è necessario verificare la disponibilità dell'aggiornamento DQP più recente.

- Ogni volta che si aggiorna il firmware del disco
- Ogni volta che sono disponibili firmware del disco o file DQP più recenti
- Ogni volta che si esegue l'aggiornamento a una nuova versione di ONTAP.

Il DQP non viene aggiornato come parte di un aggiornamento del ONTAP.

## **Informazioni correlate**

["Download NetApp: Pacchetto di qualificazione dei dischi"](https://mysupport.netapp.com/site/downloads/firmware/disk-drive-firmware/download/DISKQUAL/ALL/qual_devices.zip)

["Download NetApp: Firmware del disco"](https://mysupport.netapp.com/site/downloads/firmware/disk-drive-firmware)

## <span id="page-4-1"></span>**Proprietà di dischi e partizioni**

## <span id="page-4-2"></span>**Proprietà di dischi e partizioni**

È possibile gestire la proprietà di dischi e partizioni.

È possibile eseguire le seguenti operazioni:

## • **["Visualizzare la proprietà di dischi e partizioni"](display-partition-ownership-task.html)**

È possibile visualizzare la proprietà del disco per determinare quale nodo controlla lo storage. È inoltre possibile visualizzare la proprietà della partizione sui sistemi che utilizzano dischi condivisi.

• **["Modificare le impostazioni per l'assegnazione automatica della proprietà del disco"](configure-auto-assignment-disk-ownership-task.html)**

È possibile selezionare un criterio non predefinito per assegnare automaticamente la proprietà del disco o disattivare l'assegnazione automatica della proprietà del disco.

• **["Assegnare manualmente la proprietà dei dischi non partizionati"](manual-assign-disks-ownership-manage-task.html)**

Se il cluster non è configurato per utilizzare l'assegnazione automatica della proprietà del disco, è necessario assegnare la proprietà manualmente.

## • **["Assegnare manualmente la proprietà dei dischi partizionati"](manual-assign-ownership-partitioned-disks-task.html)**

È possibile impostare la proprietà del disco container o delle partizioni manualmente o utilizzando l'assegnazione automatica, proprio come avviene per i dischi non partizionati.

## • **["Rimuovere un disco guasto"](remove-failed-disk-task.html)**

Un disco che si è guastato completamente non è più considerato da ONTAP come un disco utilizzabile ed è possibile scollegare immediatamente il disco dallo shelf.

## • **["Rimuovere la proprietà da un disco"](remove-ownership-disk-task.html)**

ONTAP scrive le informazioni sulla proprietà del disco sul disco. Prima di rimuovere un disco spare o il relativo shelf da un nodo, è necessario rimuovere le relative informazioni di proprietà in modo che possano essere correttamente integrate in un altro nodo.

## <span id="page-5-0"></span>**Informazioni sull'assegnazione automatica della proprietà del disco**

L'assegnazione automatica dei dischi non proprietari è attivata per impostazione predefinita. L'assegnazione automatica della proprietà del disco avviene 10 minuti dopo l'inizializzazione della coppia ha e ogni cinque minuti durante il normale funzionamento del sistema.

Quando Aggiungi un nuovo disco a una coppia ha, ad esempio quando si sostituisce un disco guasto, si risponde a un messaggio di "low spare" o si aggiunge capacità, la policy predefinita di assegnazione automatica assegna la proprietà del disco a un nodo come spare.

La policy di assegnazione automatica predefinita si basa su caratteristiche specifiche della piattaforma o sullo shelf DS460C, se la coppia ha dispone solo di questi shelf, e utilizza uno dei seguenti metodi (policy) per assegnare la proprietà dei dischi:

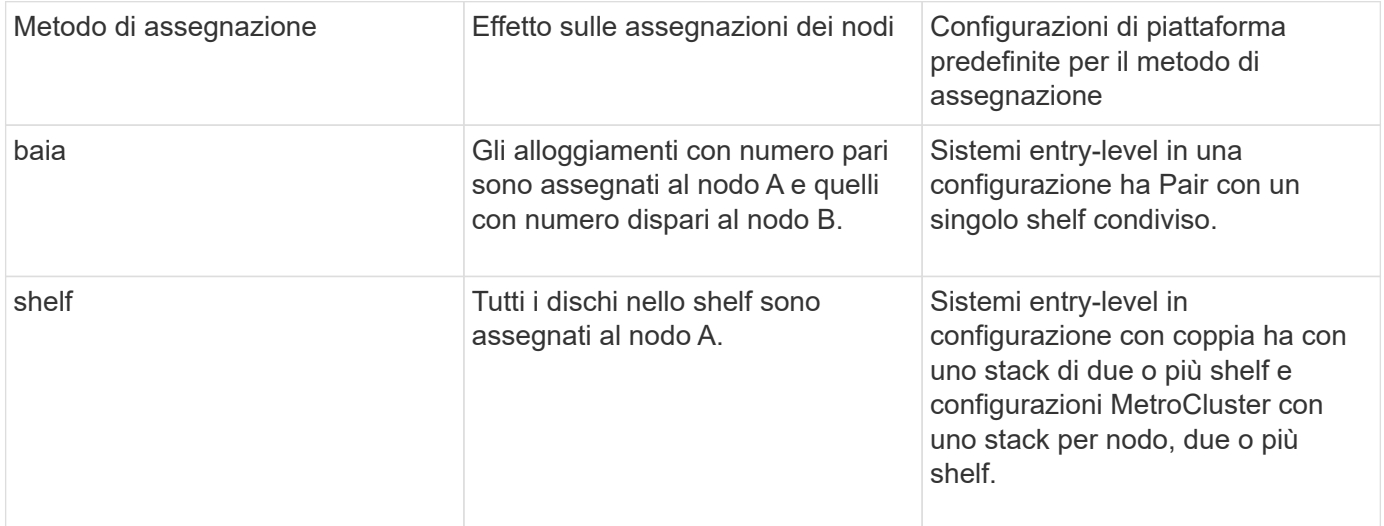

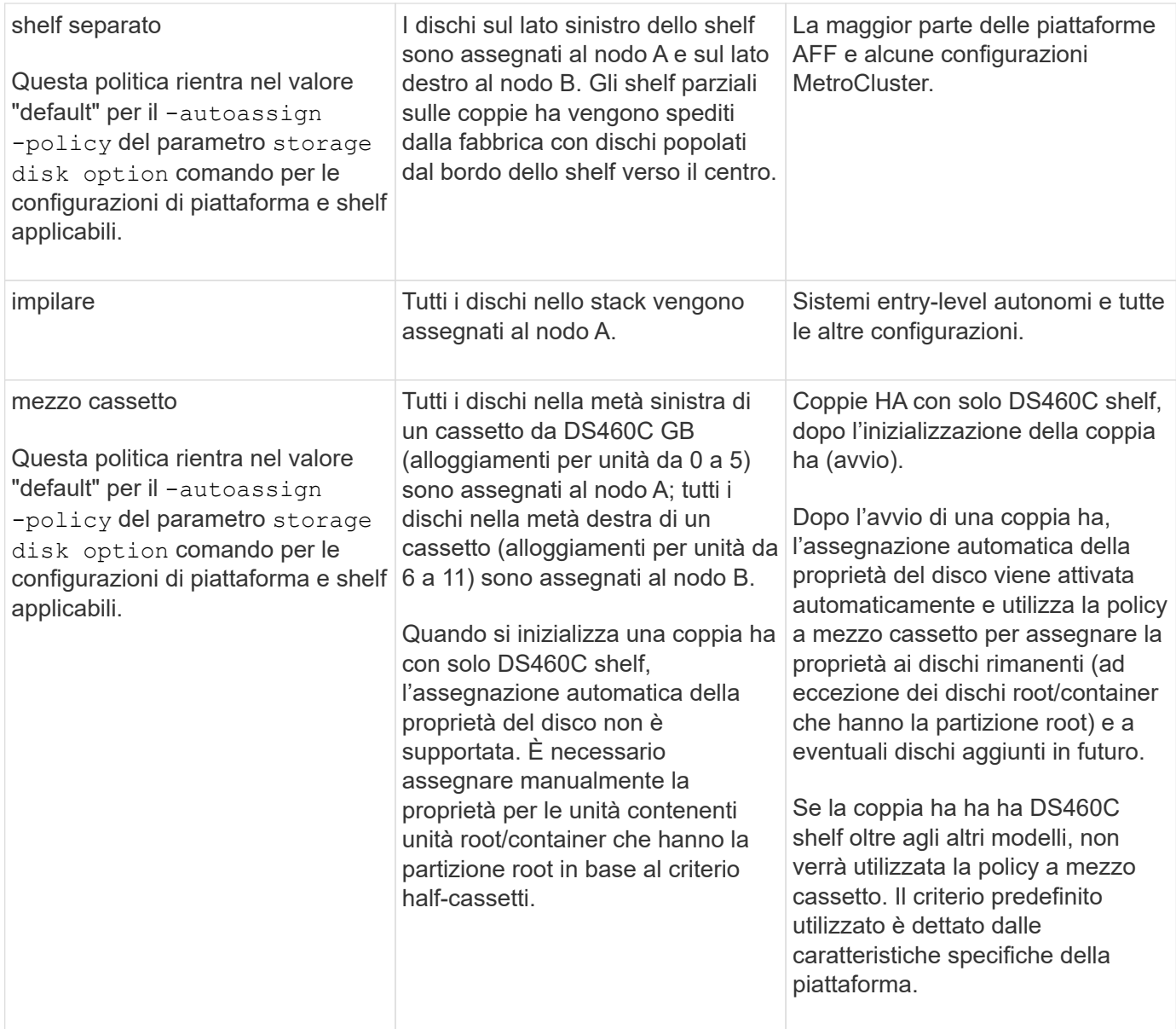

Impostazioni e modifiche dell'assegnazione automatica:

- È possibile visualizzare le impostazioni di assegnazione automatica correnti (on/off) con storage disk option show comando.
- È possibile disattivare l'assegnazione automatica utilizzando storage disk option modify comando.
- Se il criterio di assegnazione automatica predefinito non è consigliabile nell'ambiente in uso, è possibile specificare (modificare) il metodo di assegnazione alloggiamento, shelf o stack utilizzando -autoassign -policy nel storage disk option modify comando.

Scopri come ["Modificare le impostazioni per l'assegnazione automatica della proprietà del disco"](#page-8-0).

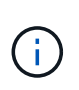

I criteri di assegnazione automatica predefiniti a mezzo cassetto e a scaffale diviso sono univoci perché non possono essere impostati dagli utenti come i criteri di alloggiamento, scaffale e stack.

Nei sistemi ADP (Advanced Drive Partitioning), per eseguire l'assegnazione automatica di shelf half-popled, i

dischi devono essere installati negli alloggiamenti corretti in base al tipo di shelf di cui si dispone:

- Se il tuo shelf non è uno shelf da DS460C, installa i dischi in maniera equilibrata sul lato sinistro e sul lato destro, spostandoti al centro. Ad esempio, sei dischi negli alloggiamenti 0-5 e sei dischi negli alloggiamenti 18-23 di uno shelf DS224C.
- Se lo shelf è DS460C, installare i dischi della prima fila (alloggiamenti 0, 3, 6 e 9) di ciascun cassetto. Per le unità rimanenti, distribuirle uniformemente su ciascun cassetto riempiendo le file dei cassetti dalla parte anteriore a quella posteriore. Se non hai dischi sufficienti per riempire le file, installali in coppia in modo che i dischi occupino uniformemente il lato sinistro e destro di un cassetto.

L'installazione dei comandi nella fila anteriore di ciascun cassetto consente il corretto flusso d'aria ed evita il surriscaldamento.

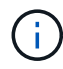

Se i dischi non sono installati negli alloggiamenti corretti sugli shelf popolati a metà, in caso di guasto e sostituzione del disco di un container, ONTAP non assegna automaticamente la proprietà. In questo caso, l'assegnazione della nuova unità contenitore deve essere eseguita manualmente. Dopo aver assegnato la proprietà ai dischi del container, ONTAP gestisce automaticamente tutte le assegnazioni necessarie per le partizioni e il partizionamento dei dischi.

In alcune situazioni in cui l'assegnazione automatica non funziona, è necessario assegnare manualmente la proprietà del disco tramite storage disk assign comando:

- Se si disattiva l'assegnazione automatica, i nuovi dischi non sono disponibili come spare fino a quando non verranno assegnati manualmente a un nodo.
- Se si desidera che i dischi vengano assegnati automaticamente e si dispone di più stack o shelf che devono avere proprietà diverse, un disco deve essere stato assegnato manualmente su ogni stack o shelf in modo che l'assegnazione automatica della proprietà funzioni su ogni stack o shelf.
- Se l'assegnazione automatica è attivata e si assegna manualmente un singolo disco a un nodo non specificato nel criterio attivo, l'assegnazione automatica smette di funzionare e viene visualizzato un messaggio EMS.

Scopri come ["Assegnare manualmente la proprietà dei dischi non partizionati".](#page-9-0)

Scopri come ["Assegnare manualmente la proprietà dei dischi partizionati"](#page-12-0).

## **Visualizzare la proprietà di dischi e partizioni**

È possibile visualizzare la proprietà del disco per determinare quale nodo controlla lo storage. È inoltre possibile visualizzare la proprietà della partizione sui sistemi che utilizzano dischi condivisi.

## **Fasi**

1. Visualizzare la proprietà dei dischi fisici:

storage disk show -ownership

cluster::> storage disk show -ownership Disk Aggregate Home Owner DR Home Home ID Owner ID DR Home ID Reserver Pool -------- --------- -------- -------- -------- ---------- ----------- ----------- ----------- ------ 1.0.0 aggr0\_2 node2 node2 - 2014941509 2014941509 - 2014941509 Pool0 1.0.1 aggr0\_2 node2 node2 - 2014941509 2014941509 - 2014941509 Pool0 1.0.2 aggr0\_1 node1 node1 - 2014941219 2014941219 -2014941219 Pool0 1.0.3 - node1 node1 - 2014941219 2014941219 - 2014941219 Pool0

2. Se si dispone di un sistema che utilizza dischi condivisi, è possibile visualizzare la proprietà della partizione:

storage disk show -partition-ownership

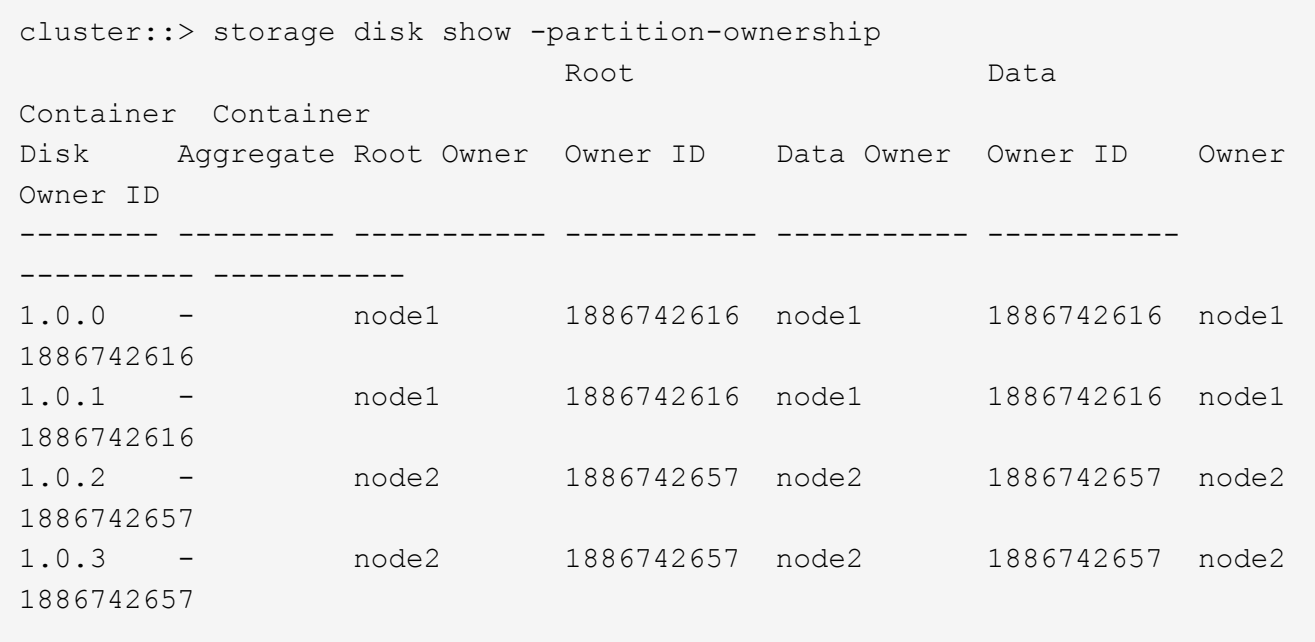

## <span id="page-8-0"></span>**Modificare le impostazioni per l'assegnazione automatica della proprietà del disco**

È possibile utilizzare storage disk option modify per selezionare una policy non predefinita per l'assegnazione automatica della proprietà del disco o per la disattivazione dell'assegnazione automatica della proprietà del disco.

Scopri di più ["assegnazione automatica della proprietà del disco"](#page-5-0).

### **A proposito di questa attività**

Se disponi di una coppia ha con solo DS460C shelf, il criterio di assegnazione automatica predefinito è a metà cassetto. Non è possibile passare a un criterio non predefinito (alloggiamento, shelf, stack).

### **Fasi**

- 1. Modificare l'assegnazione automatica dei dischi:
	- a. Se si desidera selezionare un criterio non predefinito, immettere:

```
storage disk option modify -autoassign-policy autoassign_policy -node
node_name
```
- Utilizzare stack come *autoassign\_policy* per configurare la proprietà automatica a livello di stack o loop.
- Utilizzare shelf come *autoassign\_policy* per configurare la proprietà automatica a livello di shelf.
- Utilizzare bay come *autoassign\_policy* per configurare la proprietà automatica a livello di alloggiamento.
- b. Se si desidera disattivare l'assegnazione automatica della proprietà del disco, immettere:

storage disk option modify -autoassign off -node *node\_name*

2. Verificare le impostazioni di assegnazione automatica dei dischi:

storage disk option show

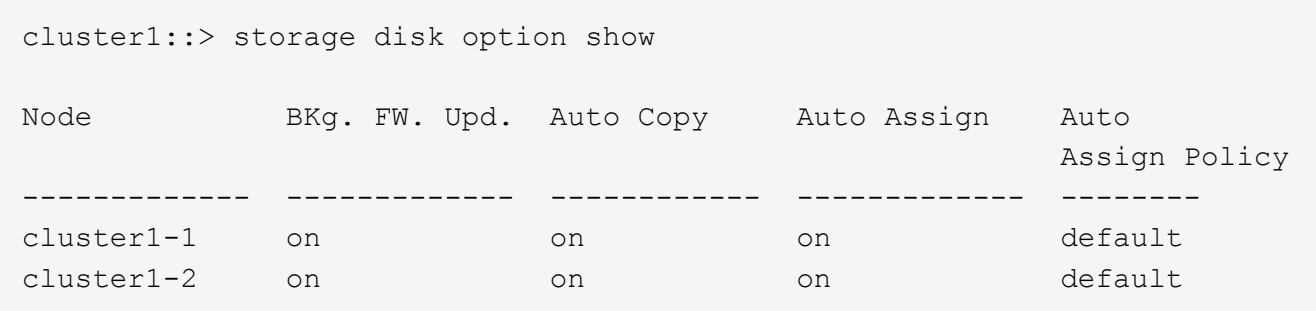

## <span id="page-9-0"></span>**Assegnare manualmente la proprietà dei dischi non partizionati**

Se la coppia ha non è configurata per l'utilizzo dell'assegnazione automatica della proprietà del disco, devi assegnare manualmente la proprietà. Se stai inizializzando una coppia ha con solo DS460C shelf, devi assegnare manualmente la proprietà dei dischi root.

### **A proposito di questa attività**

- Se stai assegnando manualmente la proprietà a una coppia ha che non viene inizializzata e che non ha solo DS460C shelf, utilizza l'opzione 1.
- Se stai inizializzando una coppia ha con solo DS460C shelf, puoi utilizzare l'opzione 2 per assegnare manualmente la proprietà dei dischi root.

Per una coppia ha non inizializzata e che non dispone solo di DS460C shelf, utilizza questa procedura per assegnare manualmente la proprietà.

## **A proposito di questa attività**

- I dischi per i quali si assegna la proprietà devono trovarsi in uno shelf collegato fisicamente al nodo a cui si assegna la proprietà.
- Se si utilizzano dischi in un Tier locale (aggregato):
	- I dischi devono essere di proprietà di un nodo prima di poter essere utilizzati in un Tier locale (aggregato).
	- Non è possibile riassegnare la proprietà di un disco in uso in un Tier locale (aggregato).

## **Fasi**

1. Utilizzare la CLI per visualizzare tutti i dischi non posseduti:

```
storage disk show -container-type unassigned
```
2. Assegnare ciascun disco:

```
storage disk assign -disk disk_name -owner owner_name
```
È possibile utilizzare il carattere jolly per assegnare più di un disco alla volta. Se si sta riassegnando un disco spare già di proprietà di un nodo diverso, è necessario utilizzare l'opzione "-force".

Per una coppia ha in fase di inizializzazione e dotata di soli DS460C shelf, utilizza questa procedura per assegnare manualmente la proprietà dei dischi root.

### **A proposito di questa attività**

• Quando esegui l'inizializzazione di una coppia ha con soli DS460C shelf, devi assegnare manualmente i dischi root in modo che siano conformi alla policy a mezzo cassetto.

Dopo l'inizializzazione (boot up) della coppia ha, l'assegnazione automatica della proprietà del disco viene attivata automaticamente e utilizza la policy a mezzo cassetto per assegnare la proprietà ai dischi rimanenti (diversi dai dischi root) e a tutti i dischi aggiunti in futuro, come ad esempio la sostituzione dei dischi guasti, in risposta a un messaggio di "low spare", o aggiungere capacità.

Scoprite la politica di metà cassetto nell'argomento ["Informazioni sull'assegnazione automatica della](#page-5-0) [proprietà del disco".](#page-5-0)

• RAID richiede un minimo di 10 dischi per ciascuna coppia ha (5 per ogni nodo) per ogni più grande di 8TB dischi NL-SAS in uno shelf DS460C.

### **Fasi**

- 1. Se gli shelf DS460C non sono completamente popolati, completare i seguenti passaggi secondari; in caso contrario, passare alla fase successiva.
	- a. Innanzitutto, installare le unità nella fila anteriore (alloggiamenti 0, 3, 6 e 9) di ciascun cassetto.

L'installazione dei comandi nella fila anteriore di ciascun cassetto consente il corretto flusso d'aria ed evita il surriscaldamento.

b. Per i dischi rimanenti, distribuirli in modo uniforme in ciascun cassetto.

Riempire le file dei cassetti dalla parte anteriore a quella posteriore. Se non hai dischi sufficienti per riempire le file, installali in coppia in modo che i dischi occupino uniformemente il lato sinistro e destro di un cassetto.

L'illustrazione seguente mostra la numerazione degli alloggiamenti delle unità e le posizioni in un cassetto DS460C.

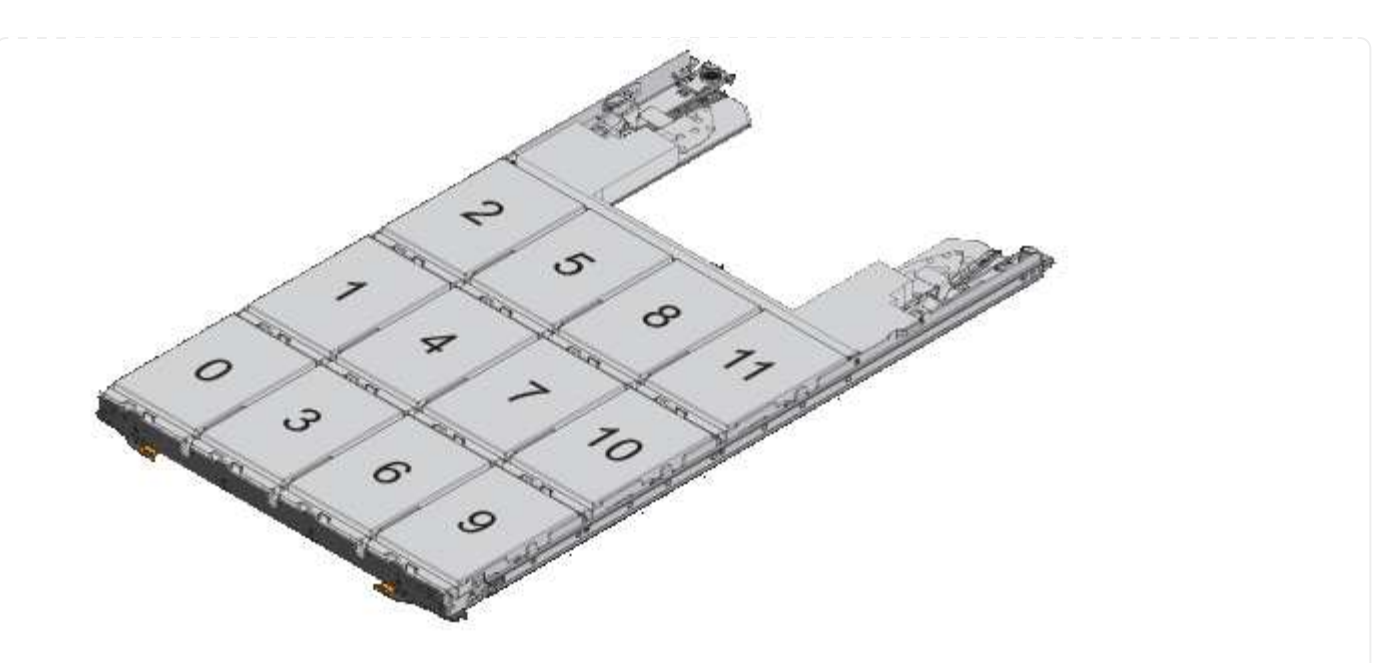

- 2. Effettua l'accesso al cluster usando la LIF di gestione nodi o la LIF di gestione cluster.
- 3. Assegnare manualmente le unità principali in ciascun cassetto in modo che siano conformi al criterio del mezzo cassetto, attenendosi alla seguente procedura:

Nel criterio A mezzo cassetto è stata assegnata la metà sinistra delle unità di un cassetto (alloggiamenti da 0 a 5) al nodo A e la metà destra delle unità di un cassetto (alloggiamenti da 6 a 11) al nodo B.

- a. Visualizza tutti i dischi non posseduti: storage disk show -container-type unassigned`
- b. Assegnare i dischi principali: storage disk assign -disk disk\_name -owner owner\_name

È possibile utilizzare il carattere jolly per assegnare più di un disco alla volta.

## <span id="page-12-0"></span>**Assegnare manualmente la proprietà dei dischi partizionati**

Puoi assegnare manualmente la proprietà del disco del container o delle partizioni sui sistemi ADP (Advanced Disk Partitioning). Se si sta inizializzando una coppia ha con solo DS460C shelf, è necessario assegnare manualmente la proprietà per i dischi dei container che includeranno le partizioni root.

## **A proposito di questa attività**

• Il tipo di sistema di storage stabilito determina il metodo di ADP supportato, root-data (RD) o root-data-data (RD2).

I sistemi storage FAS utilizzano la RD e i sistemi storage AFF RD2.

- Se si assegna manualmente la proprietà in una coppia ha che non viene inizializzata e non ha solo DS460C shelf, utilizzare l'opzione 1 per assegnare manualmente i dischi con partizione root-data (RD) oppure utilizzare l'opzione 2 per assegnare manualmente i dischi con partizione root-data-data (RD2).
- Se si sta inizializzando una coppia ha con solo DS460C shelf, utilizzare l'opzione 3 per assegnare

manualmente la proprietà ai dischi dei container che hanno la partizione root.

### **Opzione 1: Assegnazione manuale dei dischi con partizione root-data (RD)**

Per la partizione dei dati root, esistono tre entità possedute (il disco container e le due partizioni) collettivamente di proprietà della coppia ha.

### **A proposito di questa attività**

- Il disco container e le due partizioni non devono essere tutte di proprietà dello stesso nodo della coppia ha, purché siano tutte di proprietà di uno dei nodi della coppia ha. Tuttavia, quando si utilizza una partizione in un Tier locale (aggregato), questa deve essere di proprietà dello stesso nodo proprietario del Tier locale.
- Se un disco contenitore si guasta in uno shelf mezzo popolato e viene sostituito, potrebbe essere necessario assegnare manualmente la proprietà del disco perché in questo caso ONTAP non sempre assegna automaticamente la proprietà.
- Una volta assegnato il disco del container, il software ONTAP gestisce automaticamente tutte le partizioni e le assegnazioni necessarie.

#### **Fasi**

1. Utilizzare la CLI per visualizzare la proprietà corrente del disco partizionato:

storage disk show -disk *disk\_name* -partition-ownership

2. Impostare il livello di privilegio CLI su Advanced (avanzato):

set -privilege advanced

3. Immettere il comando appropriato, a seconda dell'entità di proprietà per cui si desidera assegnare la proprietà:

Se una delle entità di proprietà è già di proprietà, devi includere l'opzione "-force".

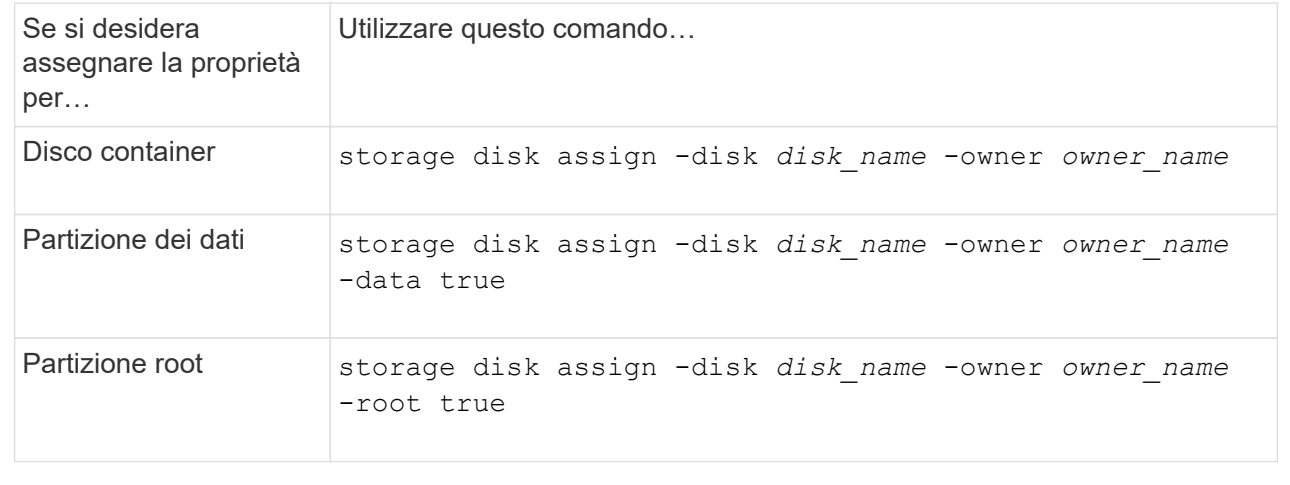

Per la partizione root-data-data, esistono quattro entità possedute (il disco container e le tre partizioni) collettivamente di proprietà della coppia ha. La partizione root-data-data crea una partizione piccola come partizione root e due partizioni più grandi e di pari dimensioni per i dati.

### **A proposito di questa attività**

- I parametri devono essere utilizzati con disk assign comando per assegnare la partizione corretta di un disco partizionato root-data-data. Non è possibile utilizzare questi parametri con dischi che fanno parte di un pool di storage. Il valore predefinito è "false".
	- Il -data1 true il parametro assegna la partizione "data1" di un disco partizionato root-data1 data2.
	- Il -data2 true il parametro assegna la partizione "data2" di un disco partizionato root-data1 data2.
- Se un disco contenitore si guasta in uno shelf mezzo popolato e viene sostituito, potrebbe essere necessario assegnare manualmente la proprietà del disco perché in questo caso ONTAP non sempre assegna automaticamente la proprietà.
- Una volta assegnato il disco del container, il software ONTAP gestisce automaticamente tutte le partizioni e le assegnazioni necessarie.

### **Fasi**

1. Utilizzare la CLI per visualizzare la proprietà corrente del disco partizionato:

```
storage disk show -disk disk_name -partition-ownership
```
2. Impostare il livello di privilegio CLI su Advanced (avanzato):

set -privilege advanced

3. Immettere il comando appropriato, a seconda dell'entità di proprietà per cui si desidera assegnare la proprietà:

Se una delle entità di proprietà è già di proprietà, devi includere l'opzione "-force".

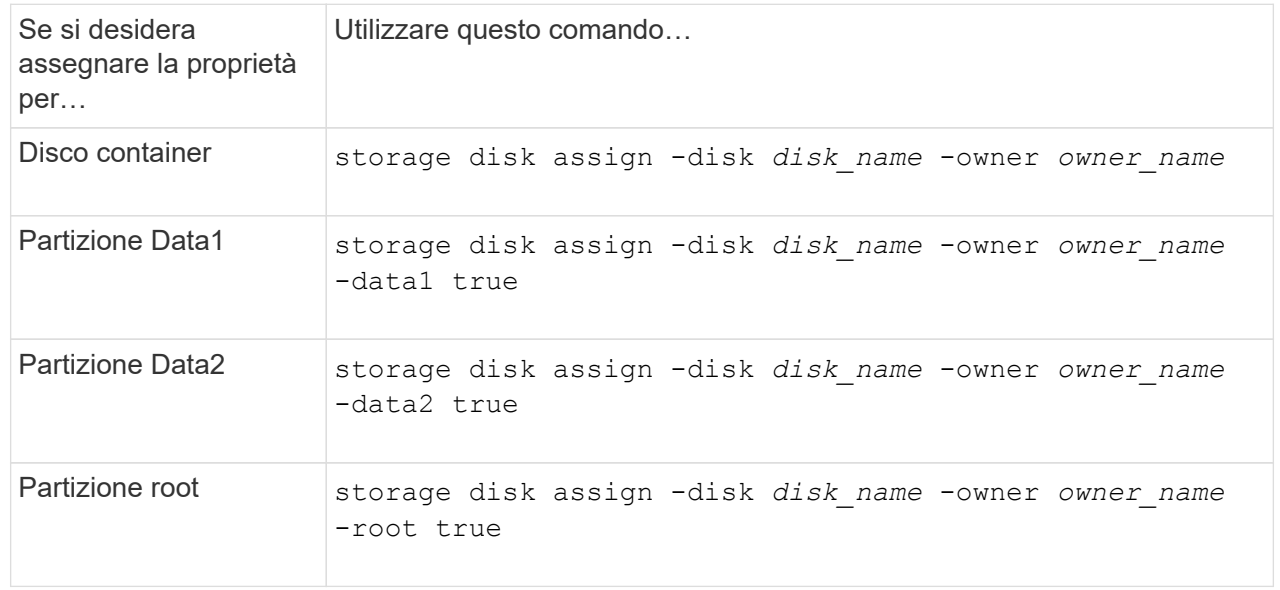

### **Opzione 3: Assegnare manualmente DS460C unità contenitore che hanno la partizione root**

Se si sta inizializzando una coppia ha con solo DS460C shelf, occorre assegnare manualmente la proprietà per i dischi dei container che hanno la partizione root, conformemente al criterio half-cassetto.

#### **A proposito di questa attività**

• Quando si inizializza una coppia ha con solo DS460C shelf, le opzioni 9a e 9b del menu di boot ADP (disponibile con ONTAP 9,2 e versioni successive) non supportano l'assegnazione automatica della proprietà dei dischi. È necessario assegnare manualmente le unità contenitore che hanno la partizione root in base al criterio half-cassetti.

Dopo l'inizializzazione (avvio) della coppia ha, l'assegnazione automatica della proprietà del disco viene attivata automaticamente e utilizza la policy a mezzo cassetto per assegnare la proprietà ai dischi rimanenti (diversi dai dischi dei container che hanno la partizione root) e a eventuali dischi aggiunti in futuro, come ad esempio la sostituzione dei dischi guasti, risposta a un messaggio di "riserva insufficiente" o aggiunta di capacità.

• Scoprite la politica di metà cassetto nell'argomento ["Informazioni sull'assegnazione automatica della](#page-5-0) [proprietà del disco".](#page-5-0)

#### **Fasi**

- 1. Se gli shelf DS460C non sono completamente popolati, completare i seguenti passaggi secondari; in caso contrario, passare alla fase successiva.
	- a. Innanzitutto, installare le unità nella fila anteriore (alloggiamenti 0, 3, 6 e 9) di ciascun cassetto.

L'installazione dei comandi nella fila anteriore di ciascun cassetto consente il corretto flusso d'aria ed evita il surriscaldamento.

b. Per i dischi rimanenti, distribuirli in modo uniforme in ciascun cassetto.

Riempire le file dei cassetti dalla parte anteriore a quella posteriore. Se non hai dischi sufficienti per riempire le file, installali in coppia in modo che i dischi occupino uniformemente il lato sinistro e destro di un cassetto.

L'illustrazione seguente mostra la numerazione degli alloggiamenti delle unità e le posizioni in un cassetto DS460C.

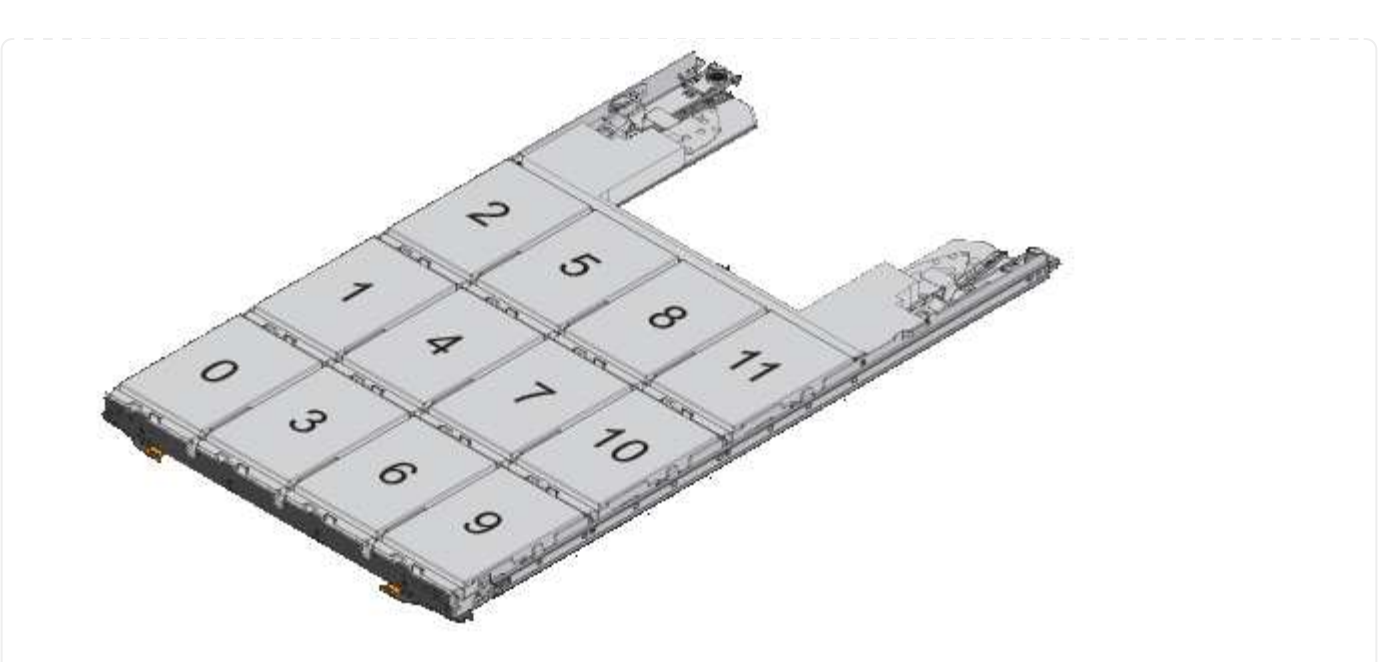

- 2. Effettua l'accesso al cluster usando la LIF di gestione nodi o la LIF di gestione cluster.
- 3. Per ogni cassetto, assegnare manualmente le unità contenitore che hanno la partizione root in base al criterio Half-Drawer utilizzando i seguenti passaggi secondari:

Nel criterio A mezzo cassetto è stata assegnata la metà sinistra delle unità di un cassetto (alloggiamenti da 0 a 5) al nodo A e la metà destra delle unità di un cassetto (alloggiamenti da 6 a 11) al nodo B.

- a. Visualizza tutti i dischi non posseduti: storage disk show -container-type unassigned
- b. Assegnare le unità contenitore che hanno la partizione root: storage disk assign -disk disk name -owner owner name

È possibile utilizzare il carattere jolly per assegnare più unità alla volta.

## **Impostare una configurazione Active-passive sui nodi utilizzando la partizione dei dati root**

Quando una coppia ha viene configurata in fabbrica per utilizzare la partizione dei dati root, la proprietà delle partizioni dei dati viene divisa tra entrambi i nodi della coppia per essere utilizzata in una configurazione Active-Active. Se si desidera utilizzare la coppia ha in una configurazione Active-passive, è necessario aggiornare la proprietà della partizione prima di creare il livello locale dei dati (aggregato).

## **Di cosa hai bisogno**

- Si dovrebbe aver deciso quale nodo sarà il nodo attivo e quale nodo sarà il nodo passivo.
- Il failover dello storage deve essere configurato sulla coppia ha.

## **A proposito di questa attività**

Questa attività viene eseguita su due nodi: Il nodo A e il nodo B.

Questa procedura è progettata per i nodi per i quali non è stato creato alcun Tier locale di dati (aggregato) dai

dischi partizionati.

Scopri di più ["partizione avanzata dei dischi".](https://kb.netapp.com/Advice_and_Troubleshooting/Data_Storage_Software/ONTAP_OS/What_are_the_rules_for_Advanced_Disk_Partitioning%3F)

### **Fasi**

Tutti i comandi vengono immessi nella shell del cluster.

1. Visualizzare la proprietà corrente delle partizioni dei dati:

storage aggregate show-spare-disks

L'output mostra che metà delle partizioni di dati appartiene a un nodo e metà all'altro. Tutte le partizioni dei dati devono essere spare.

```
cluster1::> storage aggregate show-spare-disks
Original Owner: cluster1-01
 Pool0
   Partitioned Spares
Local Section 2014 and 2014 and 2014 and 2014 and 2014 and 2014 and 2014 and 2014 and 2014 and 2014 and 2014
Local
and the contract of the contract of the contract of the contract of the contract of the Data
Root Physical
 Disk Type RPM Checksum Usable
Usable Size
  --------------------------- ----- ------ -------------- --------
-------- --------
 1.0.0 BSAS 7200 block 753.8GB
0B 828.0GB
 1.0.1 BSAS 7200 block 753.8GB
73.89GB 828.0GB
 1.0.5 BSAS 7200 block 753.8GB
0B 828.0GB
 1.0.6 BSAS 7200 block 753.8GB
0B 828.0GB
 1.0.10 BSAS 7200 block 753.8GB
0B 828.0GB
 1.0.11 BSAS 7200 block 753.8GB
0B 828.0GB
Original Owner: cluster1-02
 Pool0
   Partitioned Spares
Local Section 2014 and 2014 and 2014 and 2014 and 2014 and 2014 and 2014 and 2014 and 2014 and 2014 and 2014
Local
and the contract of the contract of the contract of the contract of the contract of the Data
Root Physical
  Disk Type RPM Checksum Usable
```
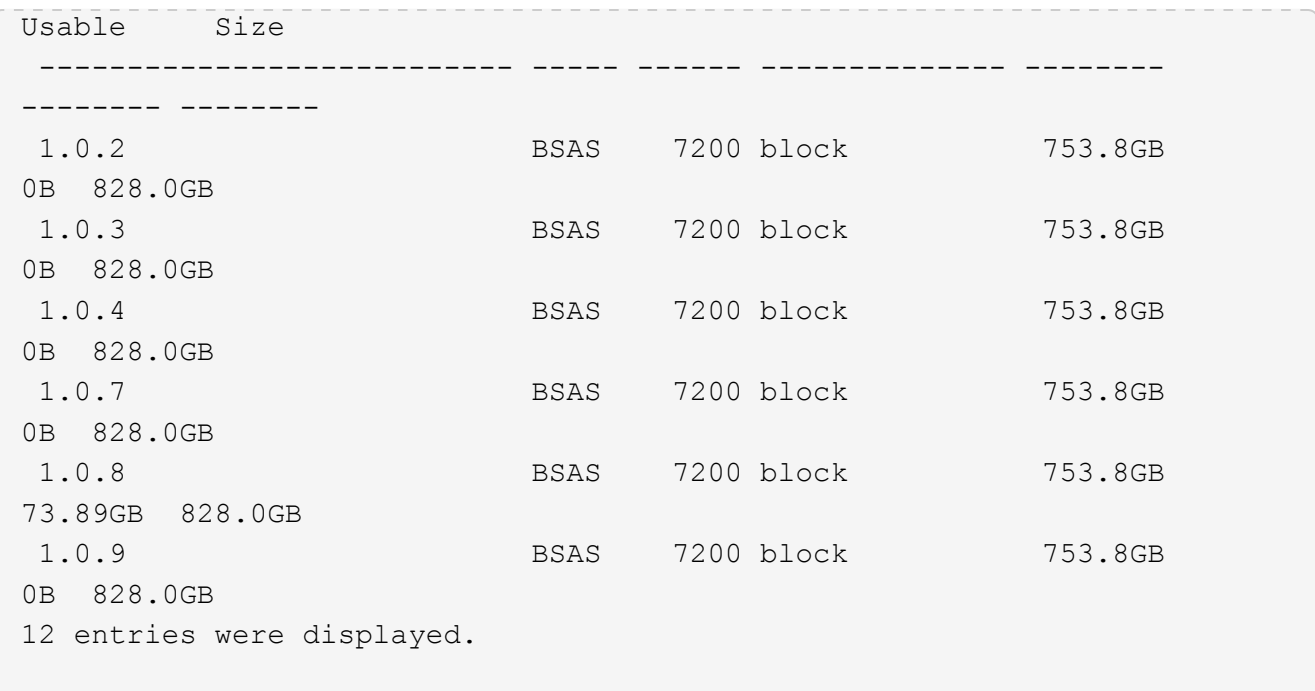

2. Immettere il livello di privilegio avanzato:

set advanced

3. Per ciascuna partizione di dati di proprietà del nodo che sarà il nodo passivo, assegnarla al nodo attivo:

storage disk assign -force -data true -owner *active\_node\_name* -disk *disk\_name* Non è necessario includere la partizione come parte del nome del disco.

Immettere un comando simile all'esempio seguente per ciascuna partizione di dati da riassegnare:

storage disk assign -force -data true -owner cluster1-01 -disk 1.0.3

4. Verificare che tutte le partizioni siano assegnate al nodo attivo.

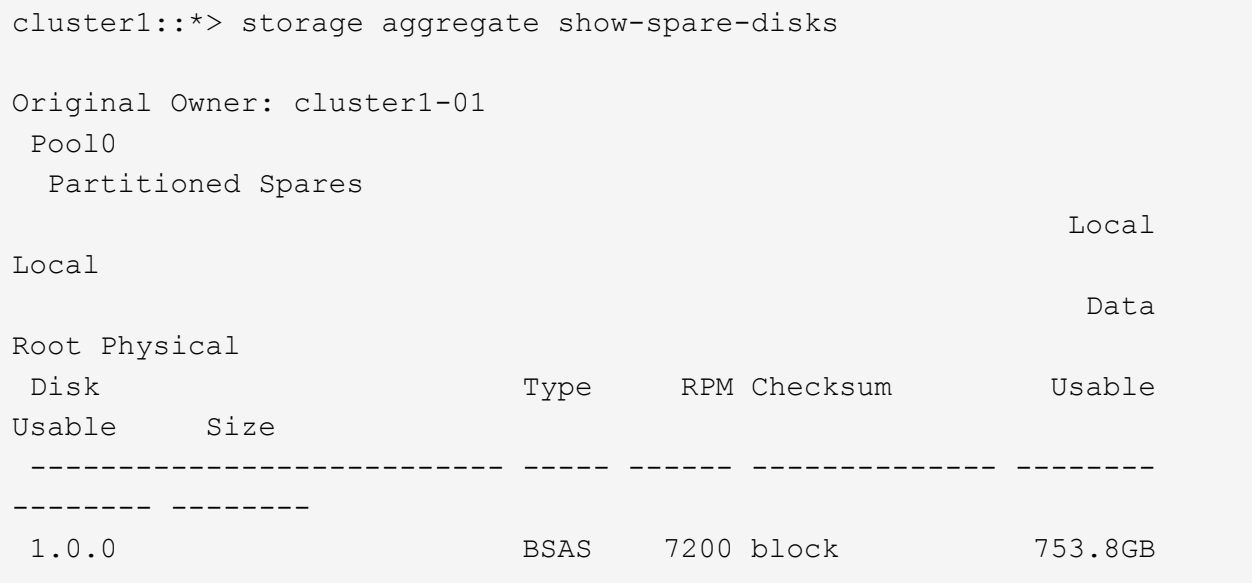

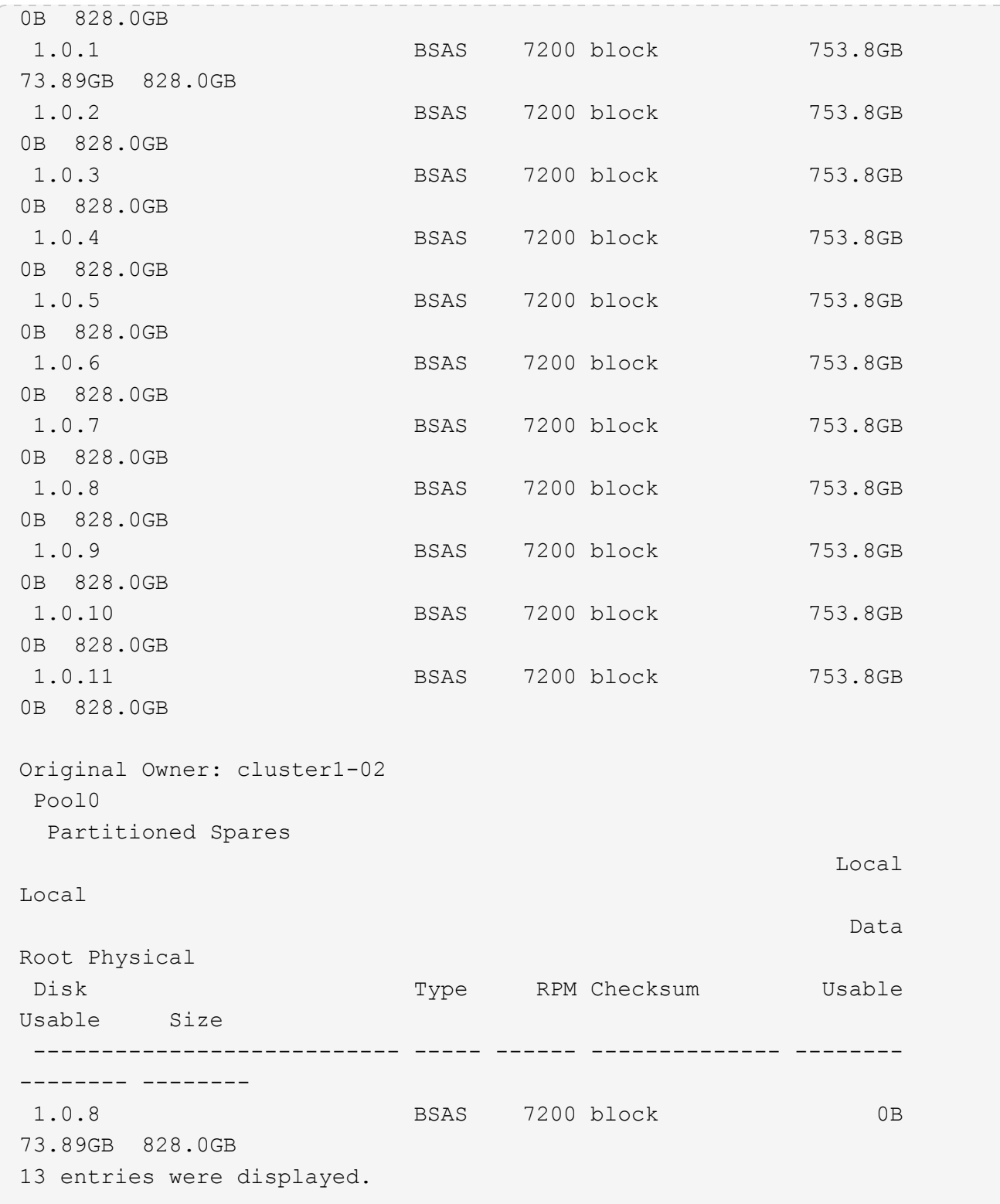

Si noti che il cluster1-02 possiede ancora una partizione root spare.

5. Tornare al privilegio amministrativo:

set admin

6. Crea il tuo aggregato di dati, lasciando almeno una partizione di dati come spare:

storage aggregate create *new\_aggr\_name* -diskcount *number\_of\_partitions* -node *active\_node\_name*

L'aggregato di dati viene creato e appartiene al nodo attivo.

## **Impostare una configurazione Active-passive sui nodi utilizzando la partizione root-data-data**

Quando una coppia ha viene configurata per utilizzare la partizione dei dati root in fabbrica, la proprietà delle partizioni dei dati viene divisa tra entrambi i nodi della coppia per essere utilizzata in una configurazione Active-Active. Se si desidera utilizzare la coppia ha in una configurazione Active-passive, è necessario aggiornare la proprietà della partizione prima di creare il livello locale dei dati (aggregato).

## **Di cosa hai bisogno**

- Si dovrebbe aver deciso quale nodo sarà il nodo attivo e quale nodo sarà il nodo passivo.
- Il failover dello storage deve essere configurato sulla coppia ha.

## **A proposito di questa attività**

Questa attività viene eseguita su due nodi: Il nodo A e il nodo B.

Questa procedura è progettata per i nodi per i quali non è stato creato alcun Tier locale di dati (aggregato) dai dischi partizionati.

Scopri di più ["partizione avanzata dei dischi".](https://kb.netapp.com/Advice_and_Troubleshooting/Data_Storage_Software/ONTAP_OS/What_are_the_rules_for_Advanced_Disk_Partitioning%3F)

### **Fasi**

Tutti i comandi vengono immessi nella shell del cluster.

1. Visualizzare la proprietà corrente delle partizioni dei dati:

```
storage aggregate show-spare-disks -original-owner passive_node_name -fields
local-usable-data1-size, local-usable-data2-size
```
L'output mostra che metà delle partizioni di dati appartiene a un nodo e metà all'altro. Tutte le partizioni dei dati devono essere spare.

2. Immettere il livello di privilegio avanzato:

set advanced

3. Per ogni partizione data1 di proprietà del nodo che sarà il nodo passivo, assegnarla al nodo attivo:

storage disk assign -force -data1 -owner *active\_node\_name* -disk *disk\_name*

Non è necessario includere la partizione come parte del nome del disco

4. Per ogni partizione data2 di proprietà del nodo che sarà il nodo passivo, assegnarla al nodo attivo:

storage disk assign -force -data2 -owner *active\_node\_name* -disk *disk\_name*

Non è necessario includere la partizione come parte del nome del disco

5. Verificare che tutte le partizioni siano assegnate al nodo attivo:

```
storage aggregate show-spare-disks
```

```
cluster1::*> storage aggregate show-spare-disks
Original Owner: cluster1-01
 Pool0
   Partitioned Spares
Local Section 2014 and 2014 and 2014 and 2014 and 2014 and 2014 and 2014 and 2014 and 2014 and 2014 and 2014
Local
and the contract of the contract of the contract of the contract of the contract of the Data
Root Physical
 Disk Type RPM Checksum Usable
Usable Size
 --------------------------- ----- ------ -------------- --------
-------- --------
 1.0.0 BSAS 7200 block 753.8GB
0B 828.0GB
 1.0.1 BSAS 7200 block 753.8GB
73.89GB 828.0GB
 1.0.2 BSAS 7200 block 753.8GB
0B 828.0GB
 1.0.3 BSAS 7200 block 753.8GB
0B 828.0GB
 1.0.4 BSAS 7200 block 753.8GB
0B 828.0GB
 1.0.5 BSAS 7200 block 753.8GB
0B 828.0GB
 1.0.6 BSAS 7200 block 753.8GB
0B 828.0GB
 1.0.7 BSAS 7200 block 753.8GB
0B 828.0GB
 1.0.8 BSAS 7200 block 753.8GB
0B 828.0GB
 1.0.9 BSAS 7200 block 753.8GB
0B 828.0GB
 1.0.10 BSAS 7200 block 753.8GB
0B 828.0GB
 1.0.11 BSAS 7200 block 753.8GB
0B 828.0GB
Original Owner: cluster1-02
 Pool0
   Partitioned Spares
Local Section 2014 and 2014 and 2014 and 2014 and 2014 and 2014 and 2014 and 2014 and 2014 and 2014 and 2014
```
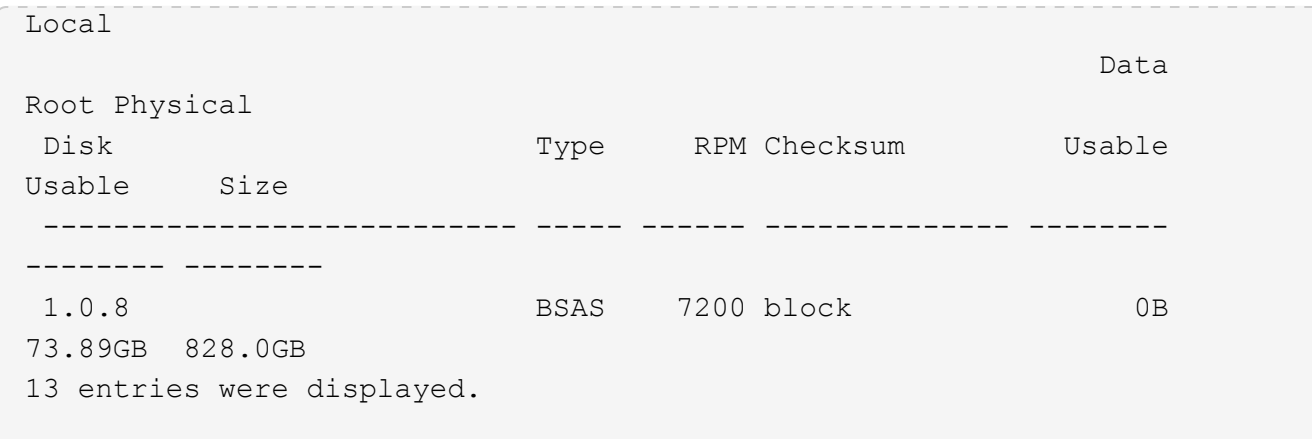

Si noti che il cluster1-02 possiede ancora una partizione root spare.

6. Tornare al privilegio amministrativo:

set admin

7. Crea il tuo aggregato di dati, lasciando almeno una partizione di dati come spare:

storage aggregate create *new\_aggr\_name* -diskcount *number\_of\_partitions* -node *active\_node\_name*

L'aggregato di dati viene creato e appartiene al nodo attivo.

8. In alternativa, è possibile utilizzare il layout aggregato consigliato da ONTAP, che include Best practice per il layout dei gruppi RAID e il numero di spare:

storage aggregate auto-provision

## **Rimuovere la proprietà da un disco**

ONTAP scrive le informazioni sulla proprietà del disco sul disco. Prima di rimuovere un disco spare o il relativo shelf da un nodo, è necessario rimuovere le relative informazioni di proprietà in modo che possano essere correttamente integrate in un altro nodo.

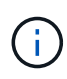

Se il disco è partizionato per la partizione root-dati e si sta eseguendo ONTAP 9.10.1 o versioni successive, contattare il supporto tecnico di NetApp per assistenza nella rimozione della proprietà. Per ulteriori informazioni, consultare ["Articolo della Knowledge base: Impossibile](https://kb.netapp.com/onprem/ontap/hardware/Error%3A_command_failed%3A_Failed_to_remove_the_owner_of_disk) [rimuovere il proprietario del disco".](https://kb.netapp.com/onprem/ontap/hardware/Error%3A_command_failed%3A_Failed_to_remove_the_owner_of_disk)

### **Di cosa hai bisogno**

Il disco da cui si desidera rimuovere la proprietà deve soddisfare i seguenti requisiti:

• Deve essere un disco spare.

Non è possibile rimuovere la proprietà da un disco utilizzato in un Tier locale (aggregato).

- Non può trovarsi nel centro di manutenzione.
- Non può essere sottoposto a sanificazione.

• Non è possibile eseguire il guasto.

Non è necessario rimuovere la proprietà da un disco guasto.

#### **A proposito di questa attività**

Se l'assegnazione automatica dei dischi è attivata, ONTAP potrebbe riassegnare automaticamente la proprietà prima di rimuovere il disco dal nodo. Per questo motivo, si disattiva l'assegnazione automatica della proprietà fino a quando il disco non viene rimosso, quindi si riattiva.

#### **Fasi**

1. Se l'assegnazione automatica della proprietà del disco è attivata, utilizzare la CLI per disattivarla:

storage disk option modify -node *node\_name* -autoassign off

- 2. Se necessario, ripetere il passaggio precedente per il partner ha del nodo.
- 3. Rimuovere le informazioni di proprietà del software dal disco:

storage disk removeowner *disk\_name*

Per rimuovere le informazioni di proprietà da più dischi, utilizzare un elenco separato da virgole.

Esempio:

storage disk removeowner sys1:0a.23,sys1:0a.24,sys1:0a.25

4. Se il disco è partizionato per la partizione root-dati e si esegue ONTAP 9.9.1 o versioni precedenti, rimuovere la proprietà dalle partizioni:

storage disk removeowner -disk *disk\_name* -root true

storage disk removeowner -disk *disk\_name* -data true

Entrambe le partizioni non sono più di proprietà di alcun nodo.

5. Se in precedenza è stata disattivata l'assegnazione automatica della proprietà del disco, attivarla dopo la rimozione o la riassegnazione del disco:

storage disk option modify -node *node\_name* -autoassign on

6. Se necessario, ripetere il passaggio precedente per il partner ha del nodo.

## <span id="page-23-0"></span>**Rimuovere un disco guasto**

Un disco completamente guasto non viene più conteggiato da ONTAP come disco utilizzabile ed è possibile scollegare immediatamente il disco dallo shelf. Tuttavia, si consiglia di lasciare un disco parzialmente guasto collegato abbastanza a lungo per il completamento del processo di ripristino RAID rapido.

#### **A proposito di questa attività**

Se si rimuove un disco perché si è verificato un errore o perché genera messaggi di errore eccessivi, non

utilizzare nuovamente il disco in questo o in qualsiasi altro sistema di storage.

## **Fasi**

1. Utilizzare l'interfaccia CLI per individuare l'ID del disco guasto:

storage disk show -broken

Se il disco non compare nell'elenco dei dischi guasti, potrebbe essersi verificato un errore parziale, con un ripristino RAID rapido in corso. In questo caso, prima di rimuovere il disco, è necessario attendere che il disco sia presente nell'elenco dei dischi guasti (il che significa che il processo di ripristino RAID rapido è completo).

2. Determinare la posizione fisica del disco che si desidera rimuovere:

storage disk set-led -action on -disk *disk\_name* 2

Il LED di errore sulla parte anteriore del disco è acceso.

3. Rimuovere il disco dallo shelf seguendo le istruzioni riportate nella guida hardware del modello di shelf.

## <span id="page-24-0"></span>**Pulizia dei dischi**

## <span id="page-24-1"></span>**Panoramica sulla disinfezione dei dischi**

La sanificazione del disco è il processo di cancellazione fisica dei dati mediante la sovrascrittura di dischi o SSD con modelli di byte specifici o dati casuali, in modo che il ripristino dei dati originali diventi impossibile. L'utilizzo del processo di sanificazione garantisce che nessuno possa ripristinare i dati sui dischi.

Questa funzionalità è disponibile attraverso il nodeshell in tutte le release di ONTAP 9 e a partire da ONTAP 9.6 in modalità di manutenzione.

Il processo di sanificazione del disco utilizza tre modelli di sovrascrittura dei byte predefiniti o specificati dall'utente per un massimo di sette cicli per operazione. Il modello di sovrascrittura casuale viene ripetuto per ogni ciclo.

A seconda della capacità del disco, dei modelli e del numero di cicli, il processo può richiedere diverse ore. La sanitizzazione viene eseguita in background. È possibile avviare, arrestare e visualizzare lo stato del processo di disinfezione. Il processo di sanificazione contiene due fasi: La "fase di formattazione" e la "fase di sovrascrittura del modello".

## **Fase di formattazione**

L'operazione eseguita per la fase di formattazione dipende dalla classe di dischi da sanificare, come mostrato nella tabella seguente:

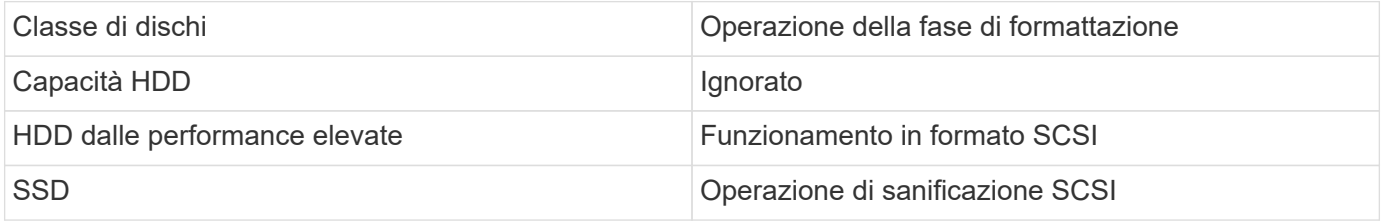

## **Fase di sovrascrittura del modello**

I modelli di sovrascrittura specificati vengono ripetuti per il numero di cicli specificato.

Una volta completato il processo di sanificazione, i dischi specificati si trovano in uno stato di sanificazione. Non vengono ripristinati automaticamente lo stato spare. È necessario restituire i dischi sanitizzati al pool di spare prima che i dischi appena sanitizzati siano disponibili per essere aggiunti a un altro aggregato.

## **Quando non è possibile eseguire la sanificazione del disco**

La pulizia dei dischi non è supportata per tutti i tipi di dischi. Inoltre, in alcuni casi non è possibile eseguire la sanificazione del disco.

• Non è supportato su tutti i codici prodotto SSD.

Per informazioni sui codici prodotto SSD che supportano la disinfezione dei dischi, consultare ["Hardware](https://hwu.netapp.com/) [Universe"](https://hwu.netapp.com/).

- Non è supportato in modalità Takeover per i sistemi in una coppia ha.
- Non può essere eseguito su dischi che si sono guastati a causa di problemi di leggibilità o di scrivibilità.
- Non esegue la relativa fase di formattazione sui dischi ATA.
- Se si utilizza il modello random, non è possibile eseguirlo su più di 100 dischi alla volta.
- Non è supportato sui LUN degli array.
- Se si disigienizzano entrambi i dischi SES nello stesso shelf ESH contemporaneamente, vengono visualizzati errori sulla console relativi all'accesso a tale shelf e gli avvisi sullo shelf non vengono segnalati per la durata della sanitizzazione.

Tuttavia, l'accesso ai dati a tale shelf non viene interrotto.

## **Cosa succede se la pulizia del disco viene interrotta**

Se la sanificazione del disco viene interrotta da un intervento dell'utente o da un evento imprevisto, ad esempio un'interruzione dell'alimentazione, ONTAP esegue un'azione per riportare i dischi sottoposti a sanitizzazione a uno stato noto, ma è necessario eseguire un'azione prima che il processo di sanitizzazione possa terminare.

La sanificazione dei dischi è un'operazione a esecuzione prolungata. Se il processo di sanificazione viene interrotto da un'interruzione dell'alimentazione, dal panico del sistema o da un intervento manuale, il processo di sanificazione deve essere ripetuto dall'inizio. Il disco non è stato progettato come sanitizzato.

Se la fase di formattazione della disinfezione del disco viene interrotta, ONTAP deve ripristinare i dischi danneggiati dall'interruzione. Dopo un riavvio del sistema e una volta ogni ora, ONTAP verifica la presenza di eventuali dischi di destinazione per la sanificazione che non hanno completato la fase di formattazione della relativa sanificazione. Se vengono rilevati dischi di questo tipo, ONTAP li ripristina. Il metodo di ripristino dipende dal tipo di disco. Una volta ripristinato un disco, è possibile rieseguire il processo di pulizia su tale disco; per gli HDD, è possibile utilizzare -s opzione per specificare che la fase di formattazione non viene ripetuta.

## **Suggerimenti per la creazione e il backup di Tier locali (aggregati) contenenti dati da sanificare**

Se si creano o eseguono il backup di Tier locali (aggregati) per contenere dati che potrebbero dover essere sanificati, seguire alcune semplici linee guida ridurrà il tempo necessario per la sanificazione dei dati.

• Assicurati che i livelli locali contenenti dati sensibili non siano più grandi di quanto sia necessario.

Se sono più grandi del necessario, la sanitizzazione richiede più tempo, spazio su disco e larghezza di banda.

• Quando si esegue il backup dei Tier locali contenenti dati sensibili, evitare di eseguirne il backup su Tier locale che contenga anche grandi quantità di dati non sensibili.

In questo modo si riducono le risorse necessarie per spostare i dati non sensibili prima di procedere alla pulizia dei dati sensibili.

## **Igienizzare un disco**

La sanificazione di un disco consente di rimuovere i dati da un disco o da un set di dischi su sistemi decommissionati o inutilizzabili, in modo che i dati non possano mai essere ripristinati.

Sono disponibili due metodi per la sanificazione dei dischi mediante l'interfaccia CLI:

#### **Sanificazione di un disco con & 8220;modalità di manutenzione& 8221; comandi (ONTAP 9.6 e versioni successive)**

A partire da ONTAP 9.6, è possibile eseguire la pulizia del disco in modalità di manutenzione.

#### **Prima di iniziare**

• I dischi non possono essere dischi con crittografia automatica (SED).

È necessario utilizzare storage encryption disk sanitize Comando per sanificare un SED.

["Crittografia dei dati inattivi"](https://docs.netapp.com/it-it/ontap/encryption-at-rest/index.html)

#### **Fasi**

- 1. Avviare in modalità di manutenzione.
	- a. Uscire dalla shell corrente immettendo halt.

Viene visualizzato il prompt DEL CARICATORE.

b. Accedere alla modalità di manutenzione immettendo boot ontap maint.

Una volta visualizzate alcune informazioni, viene visualizzato il prompt della modalità di manutenzione.

2. Se i dischi da sanificare sono partizionati, dispartizionare ciascun disco:

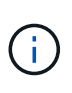

Il comando per dispartizionare un disco è disponibile solo a livello di DIAG e deve essere eseguito solo sotto la supervisione del supporto NetApp. Si consiglia vivamente di contattare il supporto NetApp prima di procedere. Consultare anche l'articolo della Knowledge base ["Come dispartizionare un disco spare in ONTAP"](https://kb.netapp.com/Advice_and_Troubleshooting/Data_Storage_Systems/FAS_Systems/How_to_unpartition_a_spare_drive_in_ONTAP)

disk unpartition *disk\_name*

3. Igienizzare i dischi specificati:

```
disk sanitize start [-p pattern1|-r [-p pattern2|-r [-p pattern3|-r]]] [-c
cycle_count] disk_list
```
Non spegnere il nodo, interrompere la connettività dello storage o rimuovere i dischi di destinazione durante la pulizia. Se la pulizia viene interrotta durante la fase di formattazione, la fase di formattazione deve essere riavviata e completata prima che i dischi siano stati sanitizzati e pronti per essere restituiti al pool di riserva. Se è necessario interrompere il processo di sanificazione, è possibile farlo utilizzando disk sanitize abort comando. Se i dischi specificati sono sottoposti alla fase di formattazione della disinfezione, l'interruzione non avviene fino al completamento della fase.

`-p` `\_pattern1\_` `-p` `\_pattern2\_` `-p` `\_pattern3\_` specifica un ciclo di uno o tre modelli di sovrascrittura di byte esadecimali definiti dall'utente che possono essere applicati in successione ai dischi da sanificare. Il modello predefinito è tre passaggi, utilizzando 0x55 per il primo passaggio, 0xaa per il secondo passaggio e 0x3c per il terzo passaggio.

-r sostituisce una sovrascrittura ripetuta con una sovrascrittura casuale per uno o tutti i passaggi.

-c *cycle\_count* specifica il numero di volte in cui vengono applicati i modelli di sovrascrittura specificati. Il valore predefinito è un ciclo. Il valore massimo è di sette cicli.

*disk\_list* Specifica un elenco degli ID dei dischi spare da sanificare, separati da spazio.

4. Se lo si desidera, controllare lo stato del processo di pulizia del disco:

disk sanitize status [*disk\_list*]

5. Una volta completato il processo di sanificazione, riportare i dischi allo stato spare per ciascun disco:

disk sanitize release *disk\_name*

6. Uscire dalla modalità di manutenzione.

Per tutte le versioni di ONTAP 9, quando la disinfezione del disco viene attivata utilizzando comandi nodeshell, alcuni comandi ONTAP di basso livello sono disattivati. Una volta attivata la sanificazione del disco su un nodo, non è possibile disattivarla.

### **Prima di iniziare**

• I dischi devono essere dischi spare; devono essere di proprietà di un nodo, ma non devono essere utilizzati in un Tier locale (aggregato).

Se i dischi sono partizionati, nessuna partizione può essere utilizzata in un Tier locale (aggregato).

• I dischi non possono essere dischi con crittografia automatica (SED).

È necessario utilizzare storage encryption disk sanitize Comando per sanificare un SED.

["Crittografia dei dati inattivi"](https://docs.netapp.com/it-it/ontap/encryption-at-rest/index.html)

• I dischi non possono far parte di un pool di storage.

#### **Fasi**

1. Se i dischi da sanificare sono partizionati, dispartizionare ciascun disco:

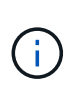

Il comando per dispartizionare un disco è disponibile solo a livello di DIAG e deve essere eseguito solo sotto la supervisione del supporto NetApp. **Si consiglia vivamente di contattare il supporto NetApp prima di procedere.** è inoltre possibile consultare l'articolo della Knowledge base ["Come dispartizionare un disco spare in](https://kb.netapp.com/Advice_and_Troubleshooting/Data_Storage_Systems/FAS_Systems/How_to_unpartition_a_spare_drive_in_ONTAP) [ONTAP"](https://kb.netapp.com/Advice_and_Troubleshooting/Data_Storage_Systems/FAS_Systems/How_to_unpartition_a_spare_drive_in_ONTAP).

disk unpartition *disk\_name*

2. Immettere il nodeshell per il nodo proprietario dei dischi che si desidera disinfettare:

system node run -node *node\_name*

3. Abilitare la sanificazione del disco:

options licensed\_feature.disk\_sanitization.enable on

Viene richiesto di confermare il comando perché è irreversibile.

4. Passa al livello avanzato di privilegi più avanzato:

priv set advanced

5. Igienizzare i dischi specificati:

```
disk sanitize start [-p pattern1|-r [-p pattern2|-r [-p pattern3|-r]]] [-c
cycle_count] disk_list
```
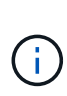

Non spegnere il nodo, interrompere la connettività dello storage o rimuovere i dischi di destinazione durante la pulizia. Se la pulizia viene interrotta durante la fase di formattazione, la fase di formattazione deve essere riavviata e completata prima che i dischi siano stati sanitizzati e pronti per essere restituiti al pool di riserva. Se è necessario interrompere il processo di sanificazione, è possibile farlo utilizzando il comando disk sanitize abortor. Se i dischi specificati sono sottoposti alla fase di formattazione della disinfezione, l'interruzione non avviene fino al completamento della fase.

-p pattern1 -p pattern2 -p pattern3 specifica un ciclo di uno o tre modelli di sovrascrittura di byte esadecimali definiti dall'utente che possono essere applicati in successione ai dischi da sanificare. Il modello predefinito è tre passaggi, utilizzando 0x55 per il primo passaggio, 0xaa per il secondo passaggio e 0x3c per il terzo passaggio.

-r sostituisce una sovrascrittura ripetuta con una sovrascrittura casuale per uno o tutti i passaggi.

-c cycle count specifica il numero di volte in cui vengono applicati i modelli di sovrascrittura specificati.

Il valore predefinito è un ciclo. Il valore massimo è di sette cicli.

disk\_list Specifica un elenco degli ID dei dischi spare da sanificare, separati da spazio.

6. Se si desidera controllare lo stato del processo di pulizia del disco:

disk sanitize status [disk\_list]

7. Una volta completato il processo di sanificazione, riportare i dischi allo stato spare:

disk sanitize release *disk\_name*

8. Torna al livello di privilegio admin nodeshell:

```
priv set admin
```
9. Tornare all'interfaccia utente di ONTAP:

exit

10. Determinare se tutti i dischi sono stati riportati allo stato spare:

storage aggregate show-spare-disks

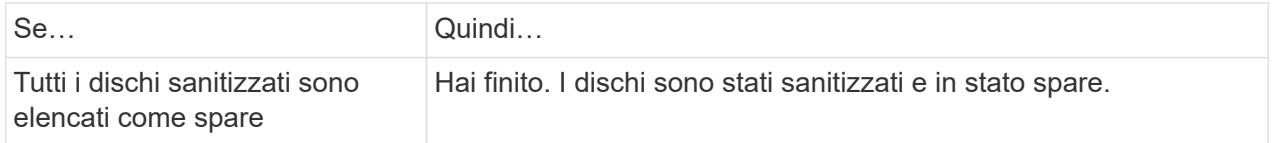

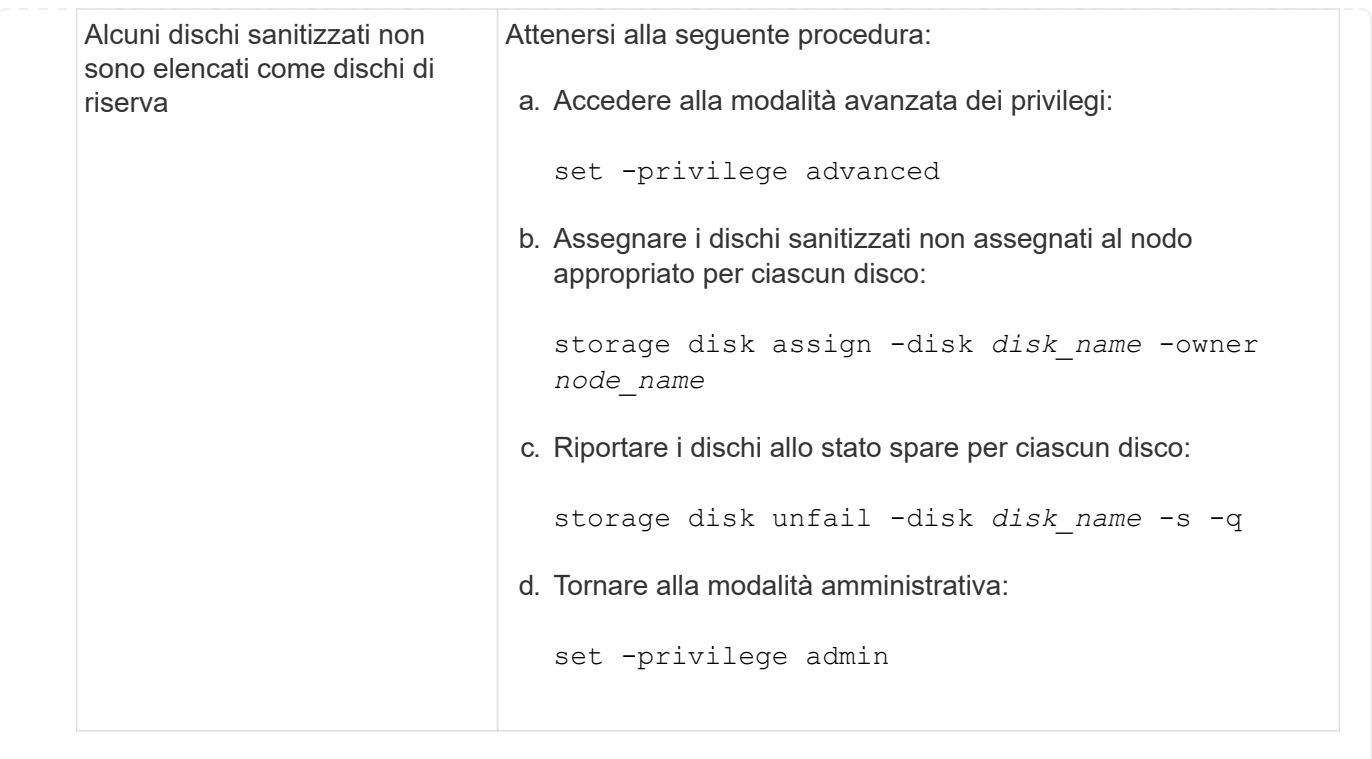

## **Risultato**

I dischi specificati vengono sanitizzati e designati come hot spare. I numeri di serie dei dischi sanitizzati vengono scritti in /etc/log/sanitized\_disks.

Vengono scritti i log di disk sanitization che mostrano gli elementi completati su ogni disco /mroot/etc/log/sanitization.log.

## <span id="page-31-0"></span>**Comandi per la gestione dei dischi**

È possibile utilizzare storage disk e. storage aggregate comandi per gestire i dischi.

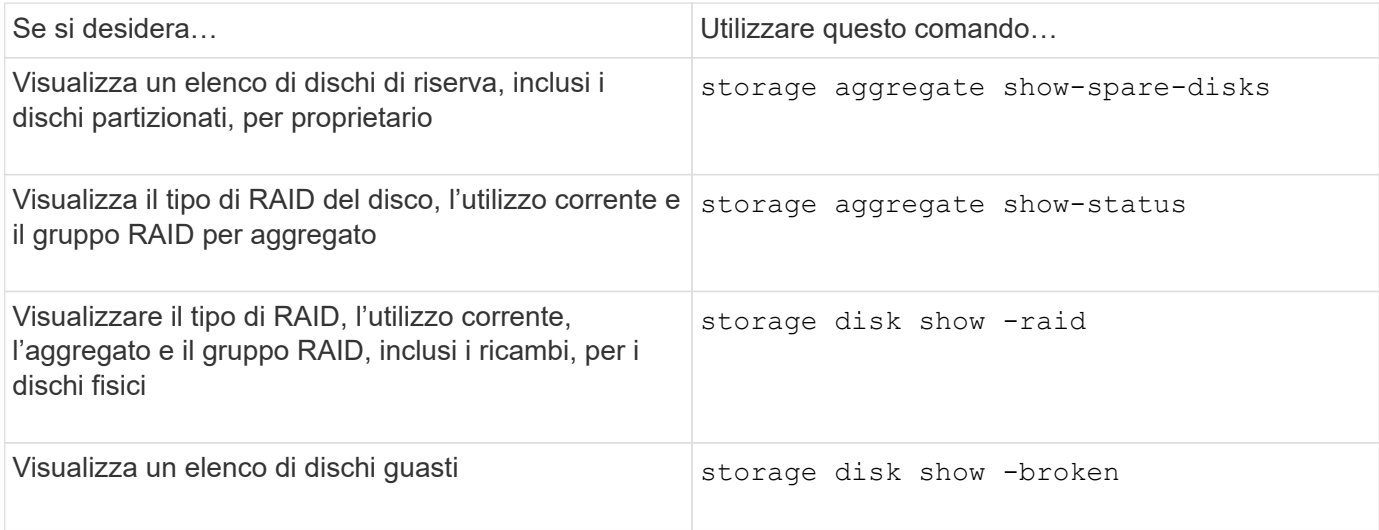

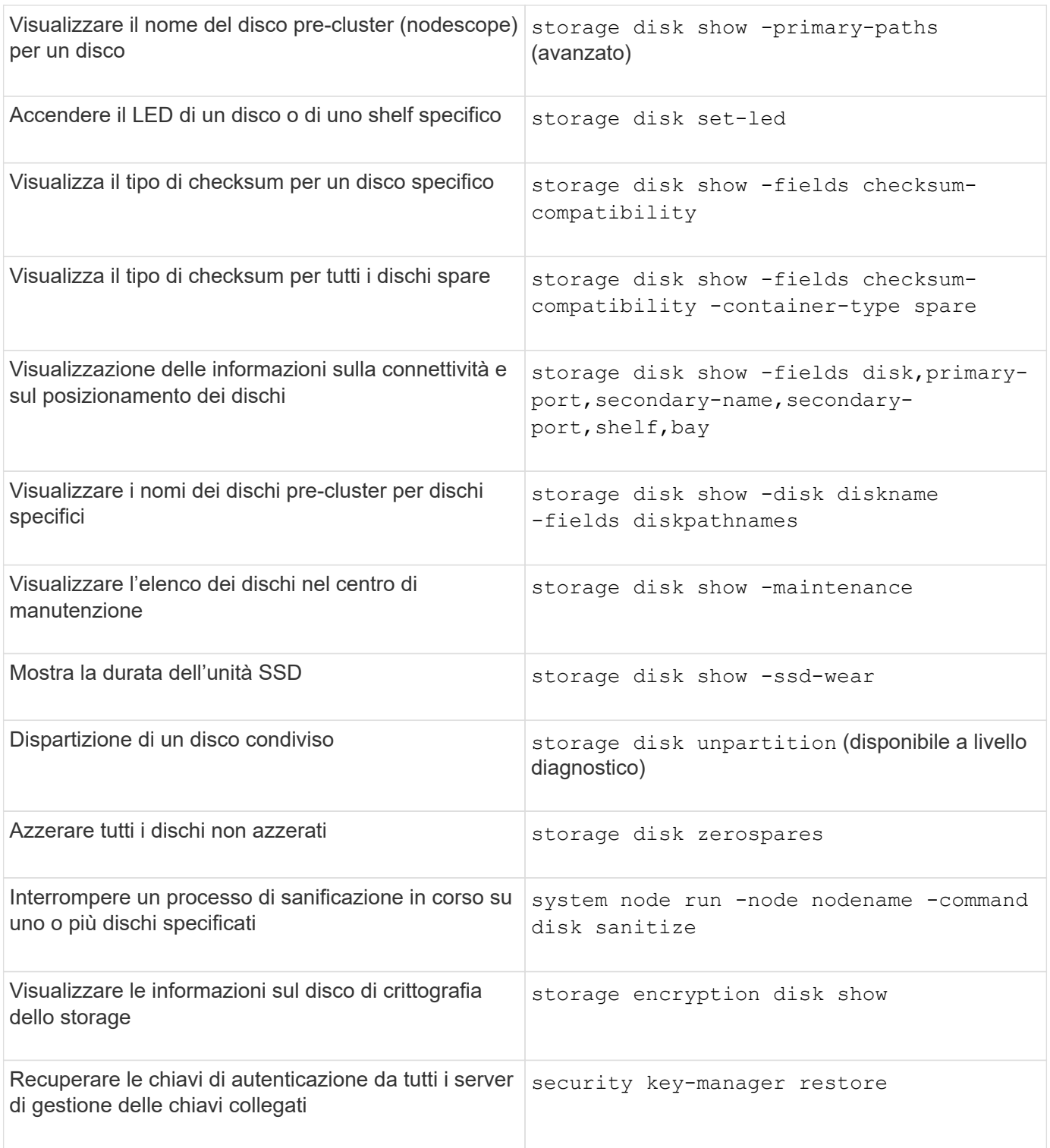

## **Informazioni correlate**

["Comandi di ONTAP 9"](http://docs.netapp.com/ontap-9/topic/com.netapp.doc.dot-cm-cmpr/GUID-5CB10C70-AC11-41C0-8C16-B4D0DF916E9B.html)

## <span id="page-32-0"></span>**Comandi per la visualizzazione delle informazioni sull'utilizzo dello spazio**

Si utilizza storage aggregate e. volume Comandi per vedere come viene utilizzato lo spazio negli aggregati, nei volumi e nelle relative copie Snapshot.

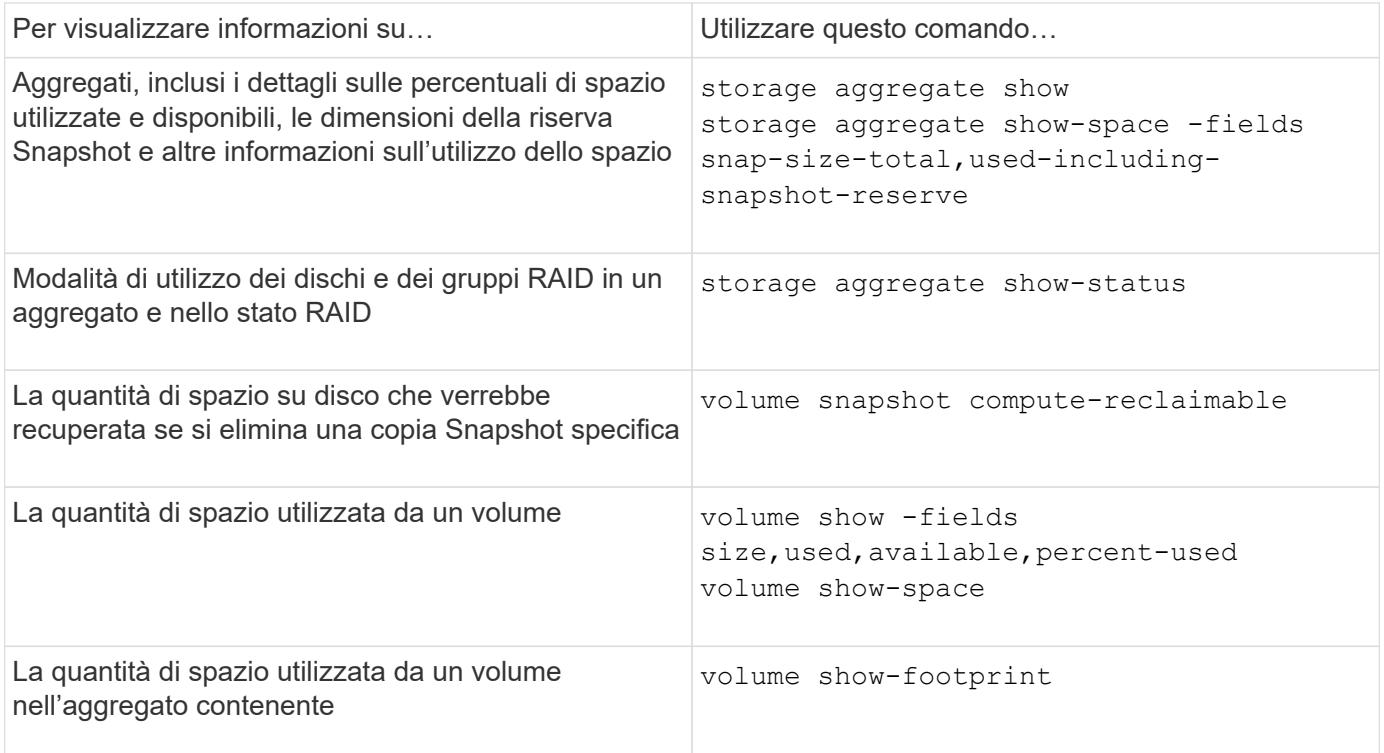

## **Informazioni correlate**

["Comandi di ONTAP 9"](http://docs.netapp.com/ontap-9/topic/com.netapp.doc.dot-cm-cmpr/GUID-5CB10C70-AC11-41C0-8C16-B4D0DF916E9B.html)

## <span id="page-33-0"></span>**Comandi per visualizzare informazioni sugli shelf di storage**

Si utilizza storage shelf show comando per visualizzare le informazioni di configurazione e di errore per gli shelf di dischi.

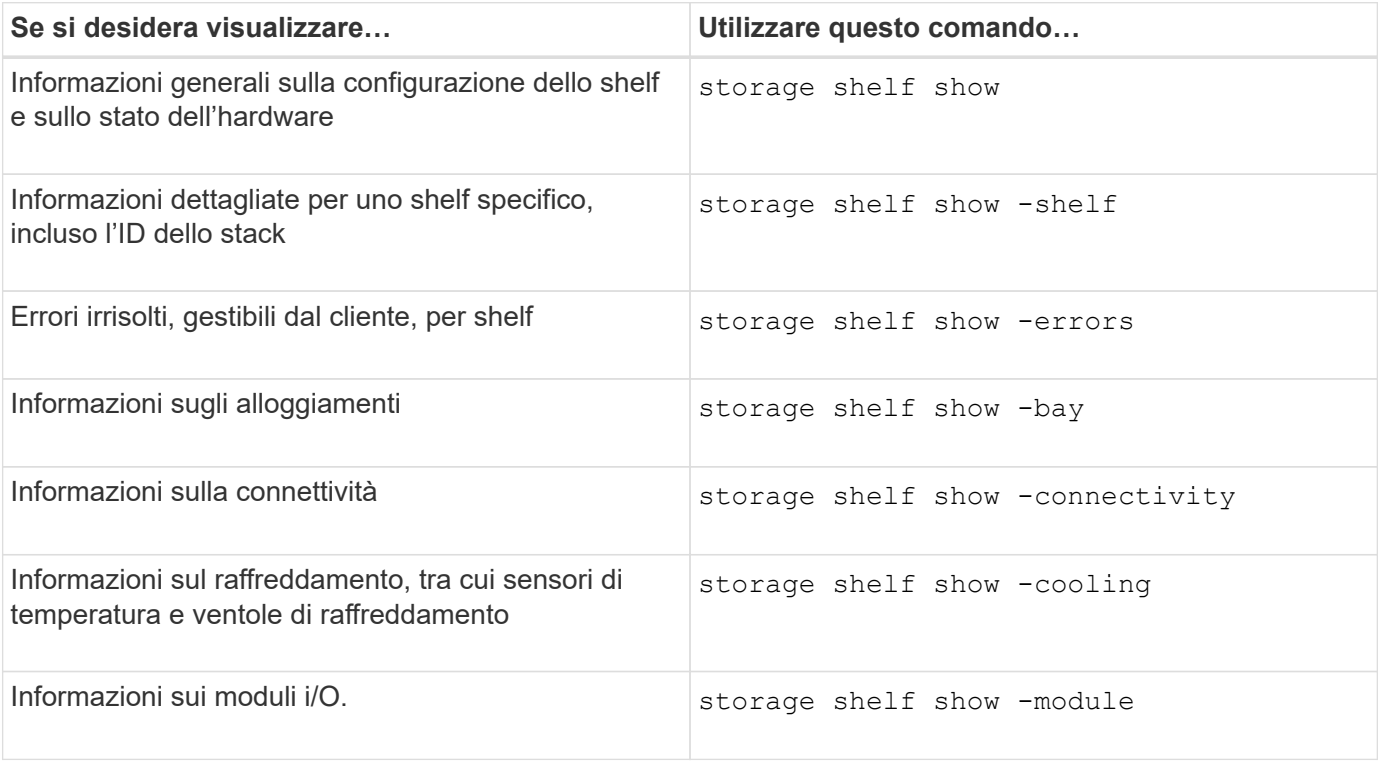

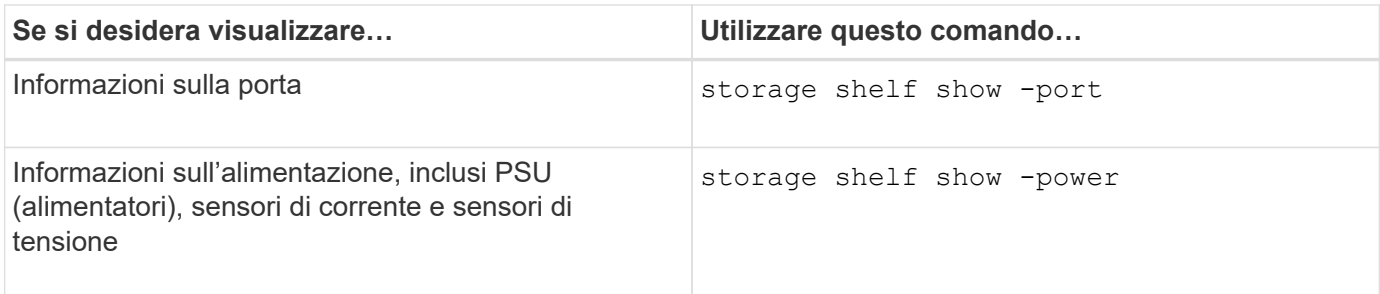

## **Informazioni correlate**

["Comandi di ONTAP 9"](http://docs.netapp.com/ontap-9/topic/com.netapp.doc.dot-cm-cmpr/GUID-5CB10C70-AC11-41C0-8C16-B4D0DF916E9B.html)

## **Informazioni sul copyright**

Copyright © 2024 NetApp, Inc. Tutti i diritti riservati. Stampato negli Stati Uniti d'America. Nessuna porzione di questo documento soggetta a copyright può essere riprodotta in qualsiasi formato o mezzo (grafico, elettronico o meccanico, inclusi fotocopie, registrazione, nastri o storage in un sistema elettronico) senza previo consenso scritto da parte del detentore del copyright.

Il software derivato dal materiale sottoposto a copyright di NetApp è soggetto alla seguente licenza e dichiarazione di non responsabilità:

IL PRESENTE SOFTWARE VIENE FORNITO DA NETAPP "COSÌ COM'È" E SENZA QUALSIVOGLIA TIPO DI GARANZIA IMPLICITA O ESPRESSA FRA CUI, A TITOLO ESEMPLIFICATIVO E NON ESAUSTIVO, GARANZIE IMPLICITE DI COMMERCIABILITÀ E IDONEITÀ PER UNO SCOPO SPECIFICO, CHE VENGONO DECLINATE DAL PRESENTE DOCUMENTO. NETAPP NON VERRÀ CONSIDERATA RESPONSABILE IN ALCUN CASO PER QUALSIVOGLIA DANNO DIRETTO, INDIRETTO, ACCIDENTALE, SPECIALE, ESEMPLARE E CONSEQUENZIALE (COMPRESI, A TITOLO ESEMPLIFICATIVO E NON ESAUSTIVO, PROCUREMENT O SOSTITUZIONE DI MERCI O SERVIZI, IMPOSSIBILITÀ DI UTILIZZO O PERDITA DI DATI O PROFITTI OPPURE INTERRUZIONE DELL'ATTIVITÀ AZIENDALE) CAUSATO IN QUALSIVOGLIA MODO O IN RELAZIONE A QUALUNQUE TEORIA DI RESPONSABILITÀ, SIA ESSA CONTRATTUALE, RIGOROSA O DOVUTA A INSOLVENZA (COMPRESA LA NEGLIGENZA O ALTRO) INSORTA IN QUALSIASI MODO ATTRAVERSO L'UTILIZZO DEL PRESENTE SOFTWARE ANCHE IN PRESENZA DI UN PREAVVISO CIRCA L'EVENTUALITÀ DI QUESTO TIPO DI DANNI.

NetApp si riserva il diritto di modificare in qualsiasi momento qualunque prodotto descritto nel presente documento senza fornire alcun preavviso. NetApp non si assume alcuna responsabilità circa l'utilizzo dei prodotti o materiali descritti nel presente documento, con l'eccezione di quanto concordato espressamente e per iscritto da NetApp. L'utilizzo o l'acquisto del presente prodotto non comporta il rilascio di una licenza nell'ambito di un qualche diritto di brevetto, marchio commerciale o altro diritto di proprietà intellettuale di NetApp.

Il prodotto descritto in questa guida può essere protetto da uno o più brevetti degli Stati Uniti, esteri o in attesa di approvazione.

LEGENDA PER I DIRITTI SOTTOPOSTI A LIMITAZIONE: l'utilizzo, la duplicazione o la divulgazione da parte degli enti governativi sono soggetti alle limitazioni indicate nel sottoparagrafo (b)(3) della clausola Rights in Technical Data and Computer Software del DFARS 252.227-7013 (FEB 2014) e FAR 52.227-19 (DIC 2007).

I dati contenuti nel presente documento riguardano un articolo commerciale (secondo la definizione data in FAR 2.101) e sono di proprietà di NetApp, Inc. Tutti i dati tecnici e il software NetApp forniti secondo i termini del presente Contratto sono articoli aventi natura commerciale, sviluppati con finanziamenti esclusivamente privati. Il governo statunitense ha una licenza irrevocabile limitata, non esclusiva, non trasferibile, non cedibile, mondiale, per l'utilizzo dei Dati esclusivamente in connessione con e a supporto di un contratto governativo statunitense in base al quale i Dati sono distribuiti. Con la sola esclusione di quanto indicato nel presente documento, i Dati non possono essere utilizzati, divulgati, riprodotti, modificati, visualizzati o mostrati senza la previa approvazione scritta di NetApp, Inc. I diritti di licenza del governo degli Stati Uniti per il Dipartimento della Difesa sono limitati ai diritti identificati nella clausola DFARS 252.227-7015(b) (FEB 2014).

### **Informazioni sul marchio commerciale**

NETAPP, il logo NETAPP e i marchi elencati alla pagina<http://www.netapp.com/TM> sono marchi di NetApp, Inc. Gli altri nomi di aziende e prodotti potrebbero essere marchi dei rispettivi proprietari.